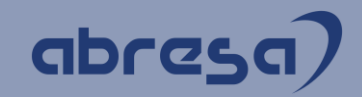

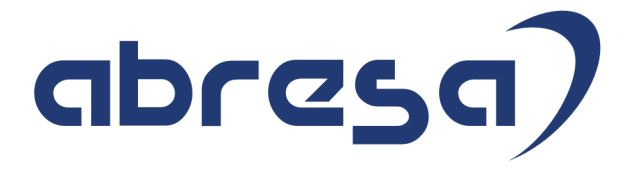

## Kundeninfo XMAS 2021 zu den SAP HCM Hinweisen

#### Copyright

Gebrauchsnamen, Handelsnamen, Bezeichnungen und dergleichen, die in diesem Dokument ohne besondere Kennzeichnung aufgeführt sind, berechtigen nicht zu der Annahme, dass solche Namen ohne weiteres von jedem benützt werden dürfen. Vielmehr kann es sich auch dann um gesetzlich geschützte Warenzeichen handeln.

Alle Rechte, auch des Nachdruckes, der Wiedergabe in jeder Form und der Übersetzung in andere Sprachen, sind dem Urheber vorbehalten. Es ist ohne schriftliche Genehmigung des Urhebers nicht erlaubt, das vorliegende Dokument oder Teile daraus auf fotomechanischem oder elektronischem Weg (Fotokopie, Mikrokopie, Scan u. Ä.) zu vervielfältigen oder unter Verwendung elektronischer bzw. mechanischer Systeme zu speichern, zu verarbeiten, auszuwerten, zu verbreiten oder zu veröffentlichen.

**Application Management abresa GmbH 20.12.2021**

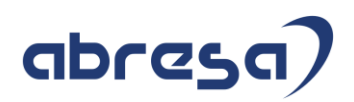

Sehr geehrte Damen und Herren,

hier unsere SAP HCM Kundeninfo zum SAP-HR Support Package (HRSP) XMAS im Dezember 2021.

Dieses wird seitens SAP am 20.12.2021 veröffentlicht.

Es handelt sich dabei um:

- Release 6.00 K7
- Release 6.04 H3
- Release 6.08 A1

Soweit von SAP bereits bis zum 20.12.2021 veröffentlicht, können (wenn wichtig) auch Hinweise aus dem danach folgenden Januar-HRSP (K8/H4/A2) dabei sein.

Da wir unsere Kundeninfo abhängig von der SAP-Freigabe des monatlichen HRSPs versenden und SAP den Zeitplan der monatlichen Herausgabe bestimmt, können wir unsere Kundeninfo erst zu diesem Zeitpunkt veröffentlichen.

Wir warten daher die Freigabe der Hinweise durch SAP ab und beliefern Sie dann mit den enthaltenen Informationen.

Hier zur Übersicht der von SAP bislang anvisierte Veröffentlichungszeitplan für die HRSPs und Hinweise der kommenden Monate:

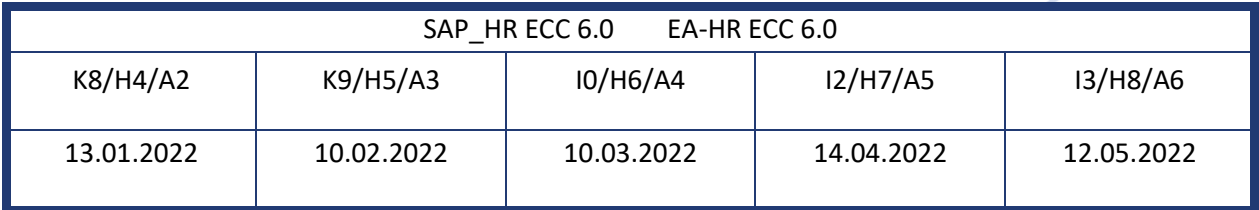

Sollten Sie gegebenenfalls Texte der hier aufgeführten Hinweise als PDF-Dateien (in einer gepackten Datei) wünschen, wenden Sie sich bitte an Ihren zuständigen Berater oder an unsere Hotline.

Für eine Gesamtsicht der Hinweise im Original (der genannten HRSPs) möchten wir Sie bitten, die entsprechenden Seiten auf dem SAP ONE Support Launchpad aufzusuchen. Bei Bedarf können wir Sie gerne beraten, um Ihnen einen performanten Zugang zu dem SAP-Hinweissystem zu verschaffen.

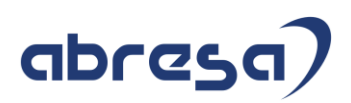

### Informationen zum Aufbau der Kundeninfo

Den einzelnen Abschnitten vorangestellt finden Sie ein **Inhaltsverzeichnis** mit allen in dieser Ausgabe besprochenen Hinweisen, von dem aus Sie mit STRG + Klicken direkt zu dem Hinweis springen können.

Wir stellen Ihnen in **Abschnitt 1** zumeist alle Hinweise vor, die im aktuell veröffentlichten Support-Package (HRSP) enthalten sind.

Hinweise enthalten unterschiedlichste Informationen, die ggfs. weitergehende Aktionen von Ihnen erfordern können (z.B. Stammdatenpflege oder Rückrechnungen), oder werden seitens SAP als besonders wichtig eingestuft, oder es werden neue Funktionalitäten geliefert, die Sie kennen sollten.

### In **Abschnitt 2** zeigen wir Ihnen weitere wichtige und interessante Hinweise.

Diese sind meist nicht Bestandteil des veröffentlichten HRSPs, sondern haben als "Zusatzinfo" beratenden Charakter und können nach Veröffentlichung der letzten Kundeninfo von SAP herausgegeben worden sein. Auch Hinweise aus anderen Modulen (z.B. zu Sonderthemen oder aus dem internationalen Teil PY-XX, wenn diese für HR und PY D relevant sind), werden hier aufgeführt. Hinweise, die noch (evtl. vorläufig) ohne Zuordnung zu einem HRSP herausgegeben werden, sind hier gelistet.

Es kann sich also auch hier um sehr wichtige Hinweise handeln, die ggfs. dringend einzuspielen sind.

In **Abschnitt 3** (Hinweise Öfftl. Dienst) führen wir Hinweise den öffentlichen Dienst betreffend auf. Diese sind zumeist nur für Kunden mit Merkmalen der ÖD-Abrechnung relevant.

In **Abschnitt 4** (Aktuelle Dateien) führen wir die aktuellen Dateien zu verschiedenen Bereichen auf, die wir zur Einspielung empfehlen.

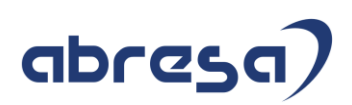

<span id="page-3-0"></span>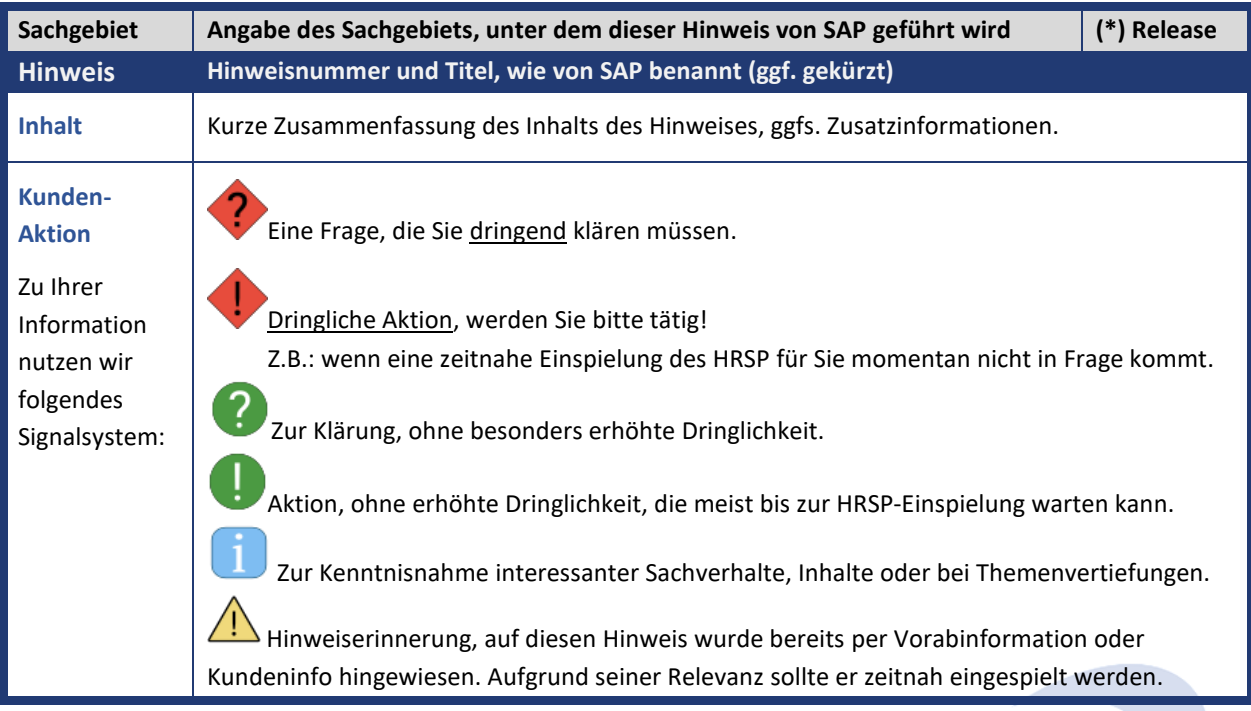

Die folgende Graphik soll veranschaulichen, wie unsere Kundeninfo aufgebaut ist:

### (\*) **Hinweisversion und HRSP-Zugehörigkeit/Release**

Die meisten Hinweise gelten für alle Releases. Sollte dies einmal nicht der Fall sein, werden nur die entsprechenden Releases aufgeführt. Stehen dort andere Angaben, wie "Info/ohne SP/HRSP", handelt es sich dabei um einen Hinweis, der zwar nicht dem aktuell ausgelieferten HRSP angehört (v.a. in Kapitel 2), aber trotzdem für Sie wichtig sein kann.

### Kundeninfo zu den SAP-Hinweisen 12/2021 0. Vorbereitungen Jahreswechsel 2021/2022

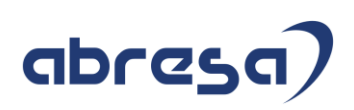

#### **Inhaltsverzeichnis**

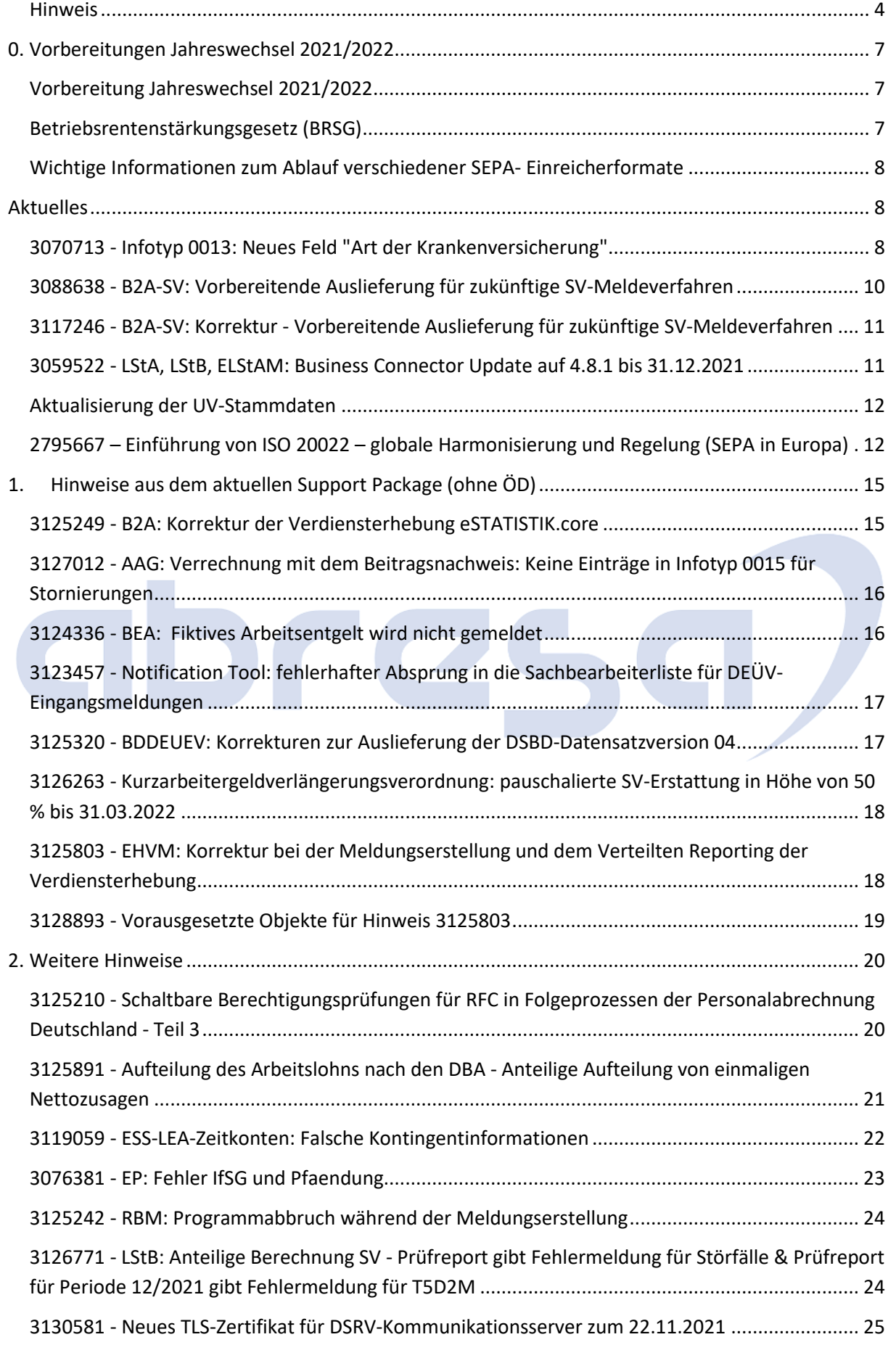

### Kundeninfo zu den SAP-Hinweisen 12/2021 0. Vorbereitungen Jahreswechsel 2021/2022

## abresa)

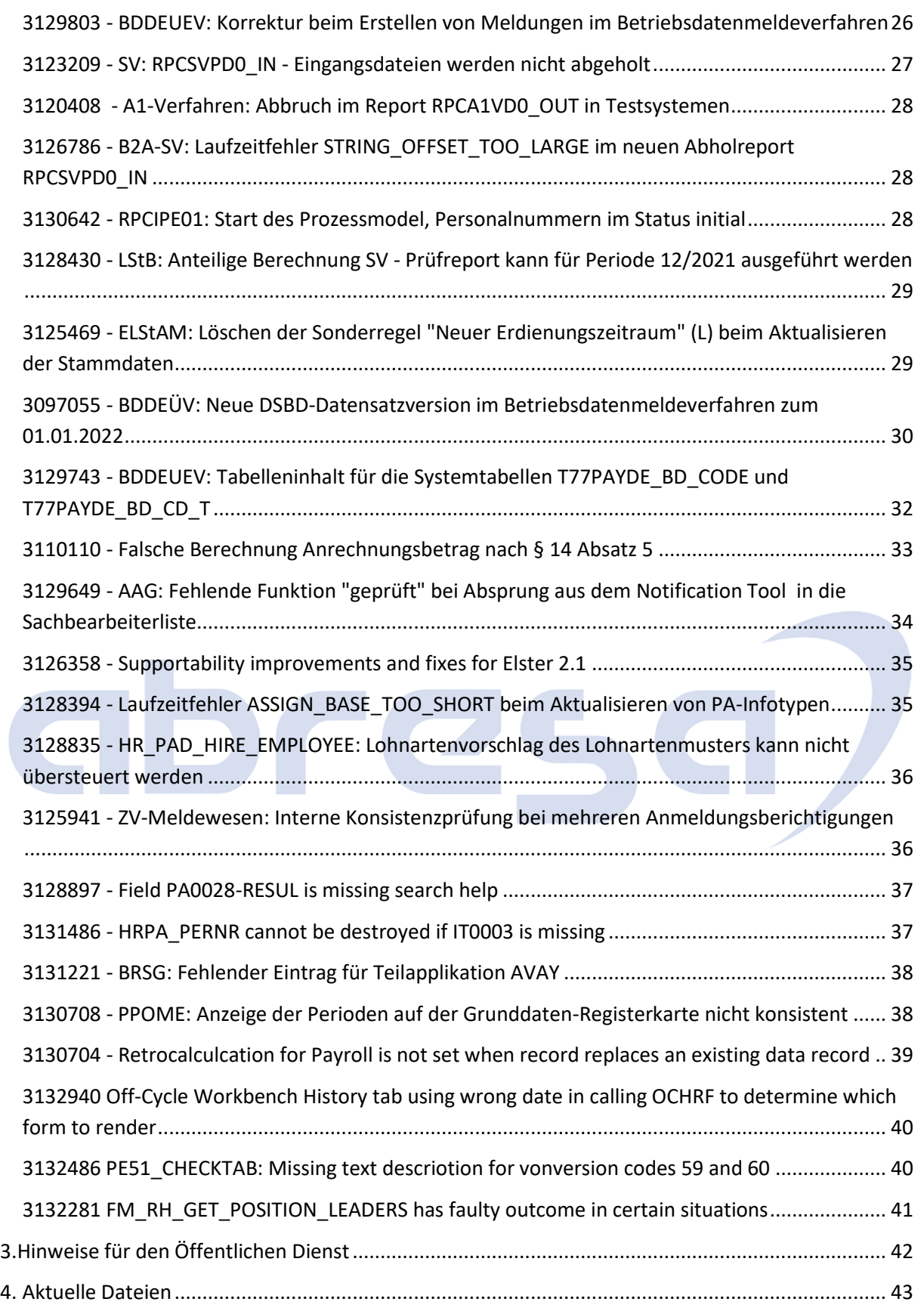

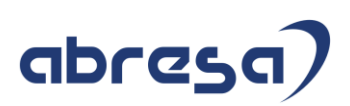

### <span id="page-6-0"></span>**0. Vorbereitungen Jahreswechsel 2021/2022**

### <span id="page-6-1"></span>**Vorbereitung Jahreswechsel 2021/2022**

### **Abresa Information Stand 10.11.2021**

An dieser Stelle informieren wir Sie über relevante Informationen/Hinweise, welche in Hinsicht auf den anstehenden Jahreswechsel zu berücksichtigen sind und zeitnah von Ihnen bereits jetzt angegangen werden sollten, um die Jahreswechsel-Tätigkeiten zu entzerren.

Zu den weiteren Inhalten des Jahreswechsels werden wir Sie gesondert informieren. Auch können dem Hinweis "3099495 - Vorankündigung Jahreswechsel 2021/2022 Deutschland" die geplanten Änderungen entnommen werden.

### <span id="page-6-2"></span>**Betriebsrentenstärkungsgesetz (BRSG)**

### **Abresa Information Stand 07.09.2021**

Mit dem Gesetz zur Stärkung der betrieblichen Altersversorgung und zur Änderung anderer Gesetze, dem Betriebsrentenstärkungsgesetz (BRSG) vom 17. August 2017, wurde ein verpflichtender Arbeitgeberzuschuss auf die Entgeltumwandlung eingeführt.

Das BRSG findet bereits für neu abgeschlossene Entgeltumwandlungen seit dem 01.01.2019 Anwendung. Dies bedeutet, dass der Arbeitgeber 15 Prozent des umgewandelten Entgelts als Zuschuss zahlt, sofern Sozialversicherungsbeiträge durch die Umwandlung eingespart werden.

### **Für bestehende Verträge der Entgeltumwandlung mit Beginn vor dem 01.01.2019 wird das BRSG ab dem 01.01.2022 verpflichtend.**

Prüfen Sie zunächst, ob das BRSG aufgrund tarifvertraglicher oder anderer bAV-Regelungen ausgeschlossen werden kann, da der Arbeitgeber bereits einen vergleichbaren Zuschuss zu den Arbeitnehmerbeiträgen leistet.

Ist dies nicht der Fall, gehen Sie bitte zeitnah auf ihren HCM-Berater zu, um das weitere Vorgehen zu besprechen. Für alle aktuell verwendeten Vertragsmodelle bzw. Bausteine mit Entgeltumwandlungen im Infotyp 0699 "Altersvermögensgesetz D" sind Bausteine zu customizen, mit welchen der AG-Zuschuss im Rahmen des BRSG automatisch berechnet wird. Hierzu gibt es mehrere Customizing-Möglichkeiten, wie der Zuschuss berechnet werden soll.

Der Hinweis "2763286 - AVmG: FAQ - BRSG Verpflichtender Arbeitgeberzuschuss" beantwortet bereits viele Fragen zu dem Thema ersetzt jedoch nicht den gemeinsamen Austausch mit ihrem HCM-Berater.

#### <span id="page-7-0"></span>**Wichtige Informationen zum Ablauf verschiedener SEPA- Einreicherformate**

Ab dem 1. Dezember 2021 ab 00:01 Uhr werden diverse Schemaversionen innerhalb des Zahlungsverkehrs nicht mehr unterstützt. Das bedeutet im Extremfall, dass Überweisungen nicht mehr ausgeführt werden können.

Für nähere Informationen beachten Sie bitte folgende Seite:

<https://www.ebics.de/de/datenformate>

und den Hinweis 2795667

<https://launchpad.support.sap.com/#/notes/2795667>

Deshalb empfehlen wir Ihnen, sich in Ihrem Hause mit den Zuständigen für den Zahlungsverkehr abzustimmen, ob hier eine Anpassung der Zahlungsträgerformate im SAP-System erfolgen muss. Diese Abstimmung sollte auch mit der Hausbank erfolgen, ob diese das bisher verwendete Zahlungsträgerformat weiter ausführen kann.

<span id="page-7-2"></span><span id="page-7-1"></span>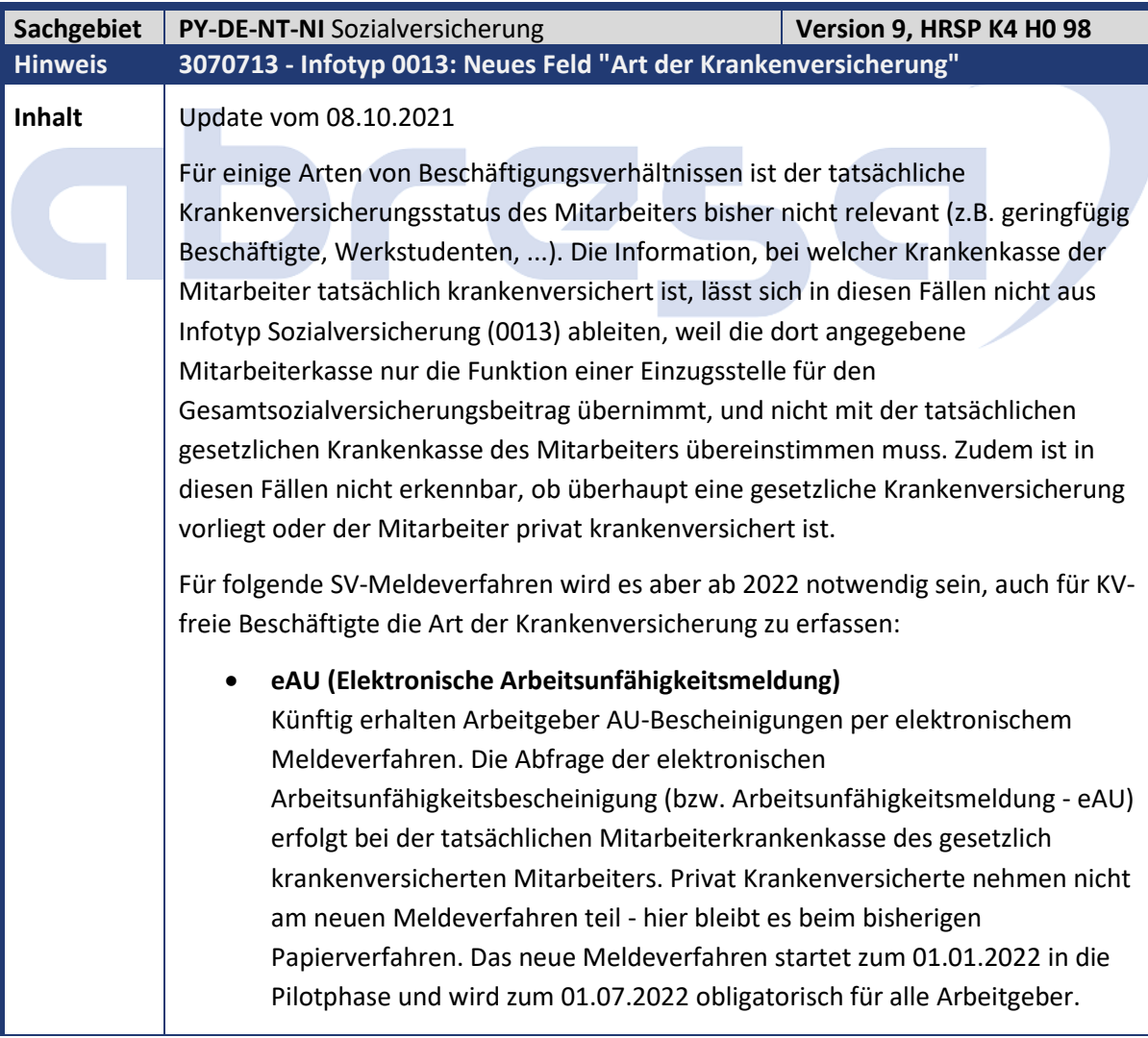

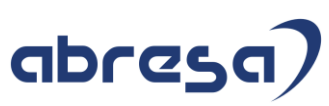

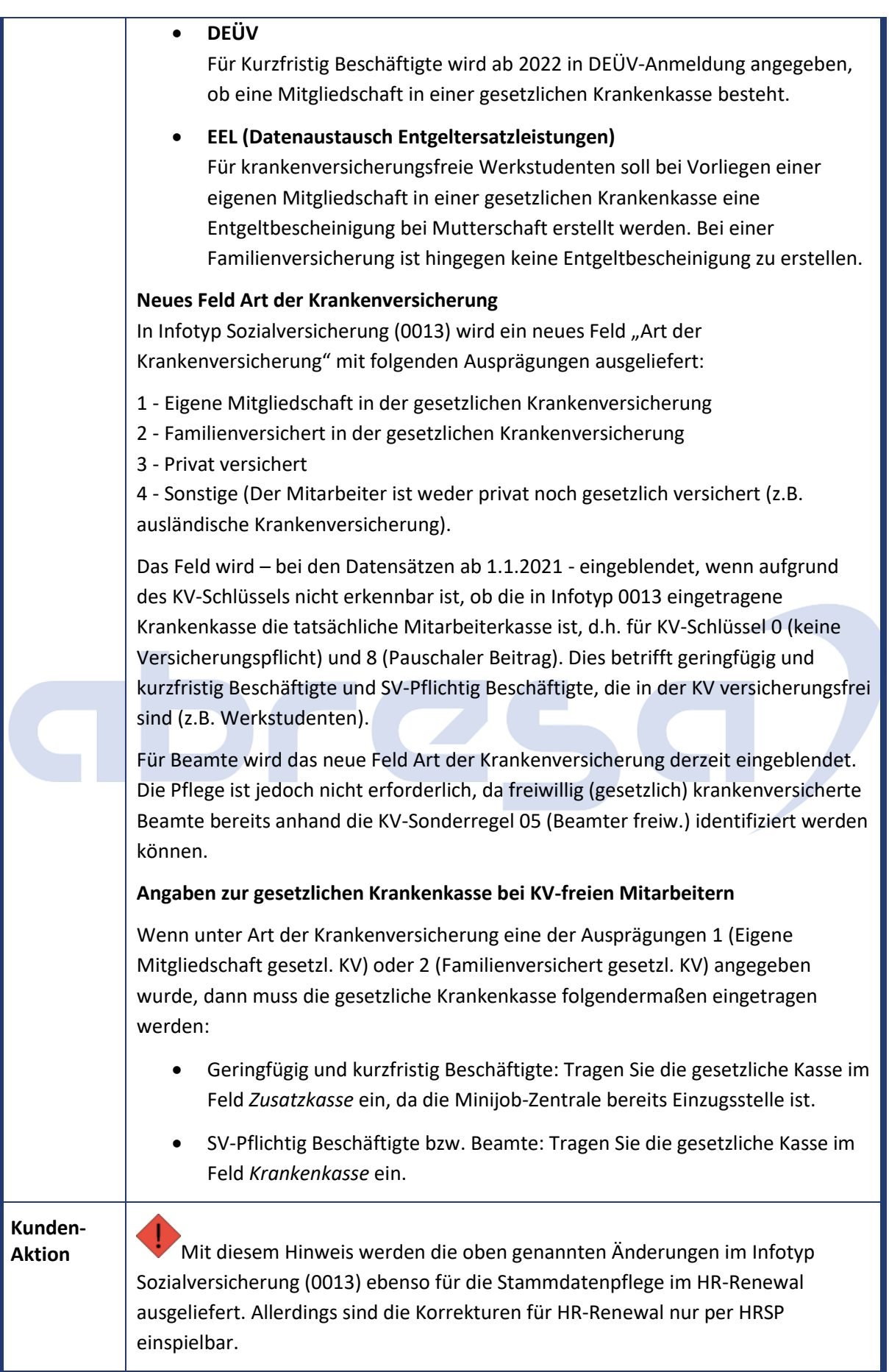

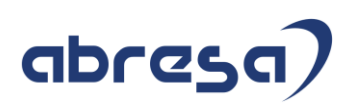

Wenn Sie die Erweiterung vorab als Hinweis einspielen möchten, beachten Sie das zunächst der Hinweis 3097225 einzuspielen und der Report NOTE\_3070713 auszuführen ist. Des Weiteren sind manuelle Nacharbeiten erforderlich. Für alle Mitarbeiter mit einem aktiven Beschäftigungsverhältnis im Jahr 2022, die im Infotyp Sozialversicherung (0013) den SAP-KV-Schlüssel 0 (keine Versicherungspflicht) oder 8 (Pauschaler Beitrag) haben, wird eine Angabe zur Art der Krankenversicherung benötigt. **Daher empfehlen wir den Hinweis bereits jetzt einzuspielen, um mit der Datenpflege beginnen zu können.** Das Feld wird für Infotyp 0013-Sätze eingeblendet, die ab dem 01.01.2021 beginnen, d.h. es kann z.B. für Neueintritte bereits im Jahr 2021 gepflegt werden. Benötigt wird es erst für Zeiträume ab 01.01.2022. Infotyp 0013-Sätze für die betroffenen Mitarbeiter können weiterhin auch ohne Angabe zur Art der Krankenversicherung gespeichert werden, für Sätze beginnend ab 01.01.2022 erfolgt allerdings eine Warnung. **Bei fehlenden Angaben für betroffene Mitarbeiter lösen die oben genannten Meldeverfahren dann ab 2022 eine Fehlermeldung aus.** Das Feld muss dann nachgepflegt werden. Beachten Sie, dass das Feld "Art der Krankenversicherung" im Abrechnungsergebnis abgespeichert wird und deshalb im Standard-Customizing für Infotyp 0013 rückrechnungsrelevant ist.

<span id="page-9-0"></span>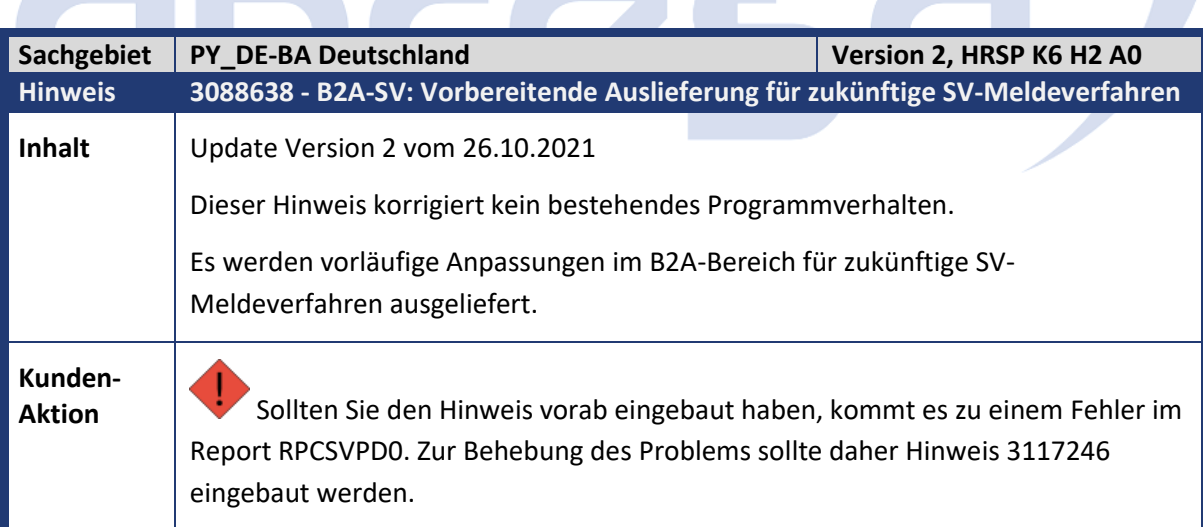

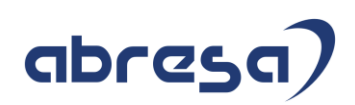

<span id="page-10-0"></span>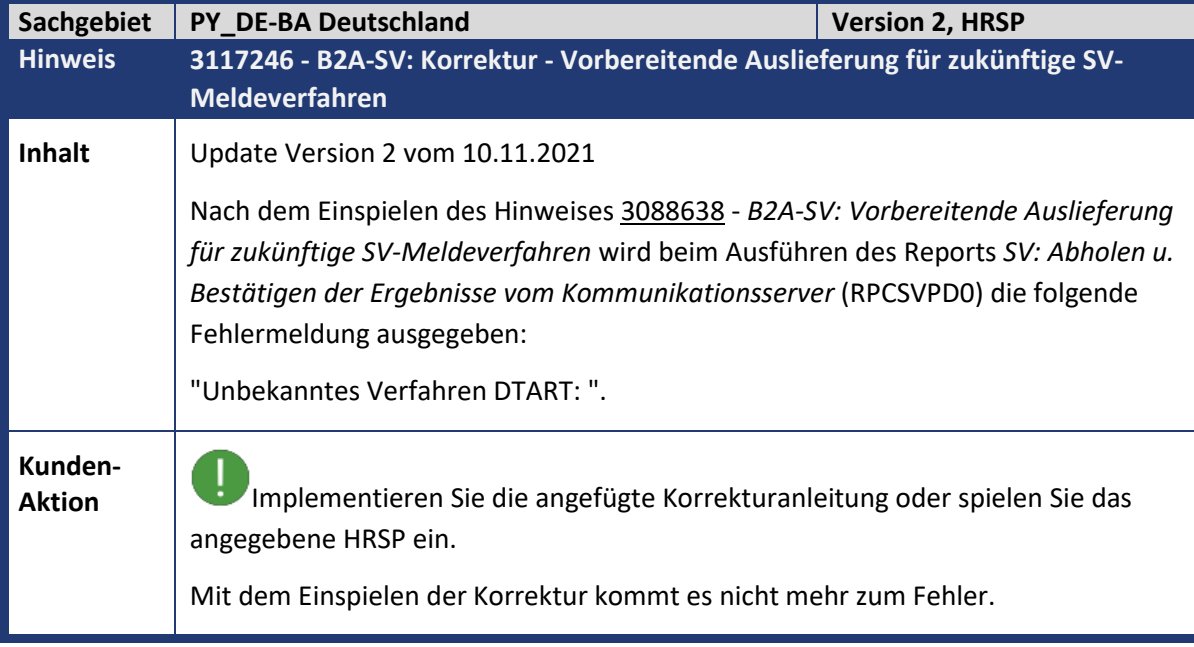

<span id="page-10-1"></span>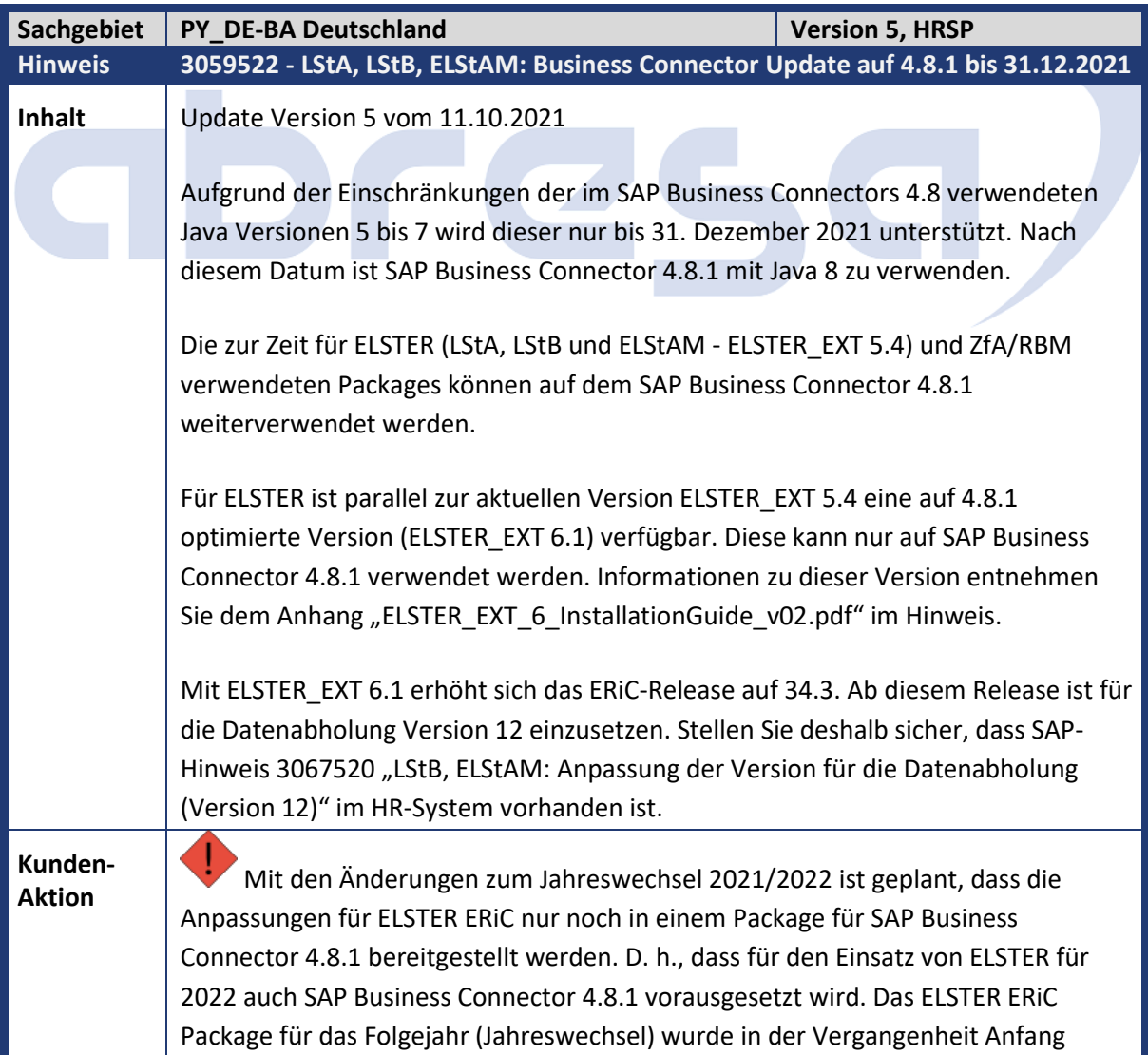

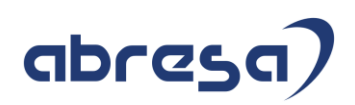

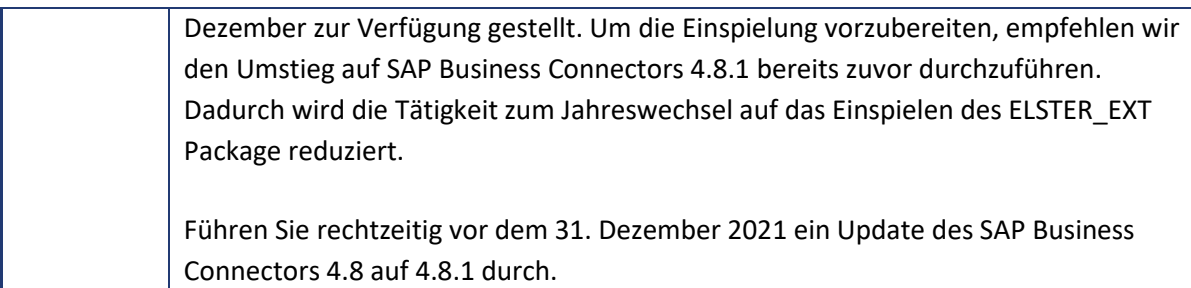

<span id="page-11-0"></span>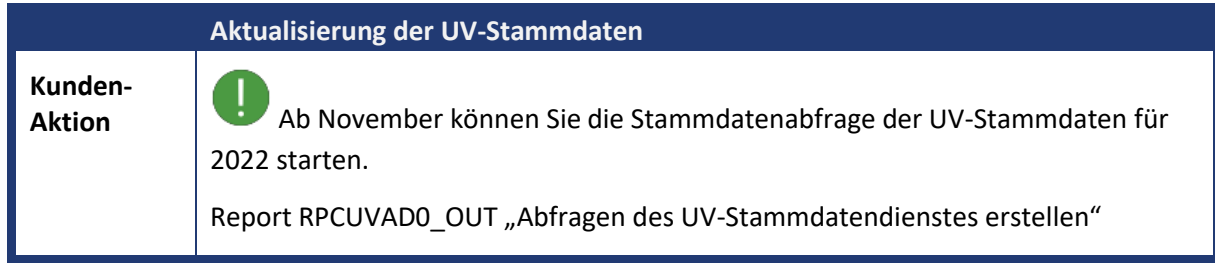

<span id="page-11-1"></span>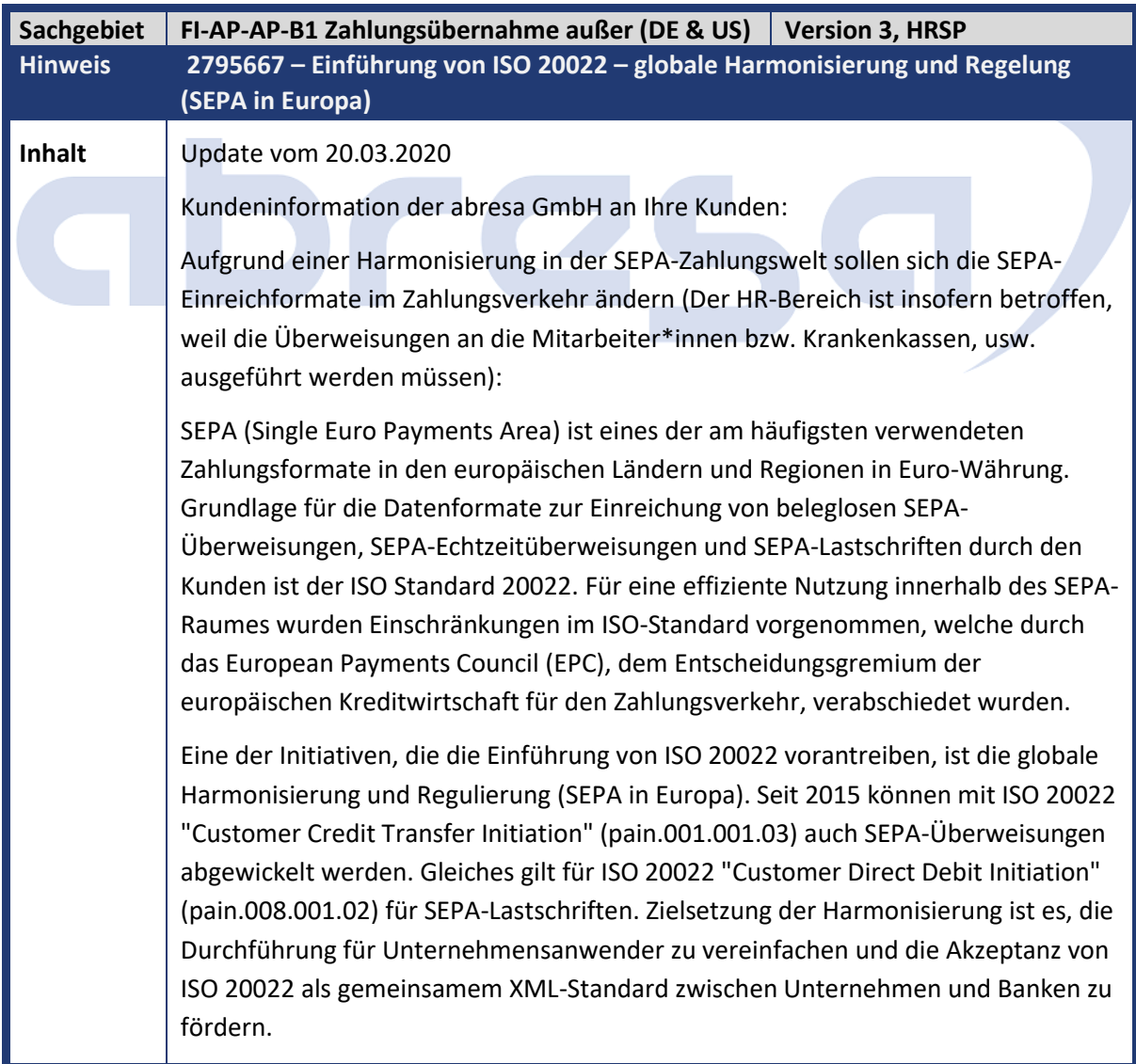

Hierbei ersetzt SAP kontinuierlich bereits ausgelieferte SEPA-Zahlungsformate durch die entsprechenden Zahlungsformatäquivalente der Norm ISO 20022 CGI ("Common Global Implementation Initiative"). Daher plant SAP seit 03.2020 keine weiteren Maßnahmen zur Aktualisierung der SEPA-Zahlungsformate. In der Kommunikation wird immer auf die CGI-Zahlungsformate verwiesen, die sowohl SEPA- als auch Nicht-SEPA-Zahlungen abdeckt. In den Releases (SAP ERP 6.0 EHP2 bis EHP8 sowie SAP S/4 HANA 1511 & 1610 On Premise) werden daher alle \*SEPA\*-Zahlungsformate wie SEPA\_CT, SEPA\_DD, SEPA\_CT\_00100103, SEPA\_DD\_00800102 ... durch die Zahlungsformate CGI\_XML\_CT (Überweisungszahlungen) und CGI\_XML\_DD (Lastschriften) ersetzt. Über ein und dasselbe CGI-Zahlungsformat wird bei EUR-Zahlungen eine Zahlungsdatei generiert, die den SEPA-Durchführungsrichtlinien entspricht; bei Nicht-EUR-Zahlungen entspricht die Datei dann den CGI-Durchführungsrichtlinien. In Bezug auf die Integration ist es wichtig, einige Punkte zu klären: SEPA\_CT ist vollständig mit allen länderspezifischen CGI\_XML\_CT (Credit Transfer pain.001.001.03) integriert, z. B. deutsche SEPA\_CT -> DE\_CGI\_XML\_CT. SEPA\_DD wird mit allen länderspezifischen in CGI\_XML\_DD (Direct Debit pain.008.001.02) integriert z.B. Deutsch SEPA\_DD -> DE\_CGI\_XML\_DD. • CGI (Common Global Implementation initiative) hat die Akzeptanz von ISO 20022 XML. **Die Vorteile der Integration sind:** • CGI hat eine breitere Anwendung als SEPA CGI\_XML\_CT und CGI\_XML\_DD ermöglichen internationale Zahlungen in einer anderen Währung als Euro oder internationale Zahlungen in Drittländer. • Vereinfachung der Wartung - dieselben Zahlungsträgerformate für SEPAund Nicht-SEPA-Zahlungen. **Überprüfen Sie Ihr System wie folgt:** 1. Überprüfen Sie das aktuelle Zahlungsträgerformat für ihr SEPA-Verfahren (Tabelle V\_T042ZL oder Transaktion FBZP – Zahlwege im Land). 2. Prüfen Sie die PAIN-Version (pain.001.001.03) in Ihrer aktuellen DTA-Datei. Die Version pain.001.002.03 wird ab dem 01.12.2021 nicht mehr unterstützt. Besprechen Sie zudem mit ihrer Hausbank, ob hierbei akuter Handlungsbedarf besteht. 3. Sollten Ihre DTA-Datei auf der alten Version beruhen, muss die PAIN-Version zeitnah aktualisiert werden. 4. Wir empfehlen im Zuge dessen und im Allgemeinen, die Umstellung von SEPA\_CT auf CGI\_XML\_CT. Für die Prüfung ihrer Systeme und Rückfragen stehen wir Ihnen gerne zu Verfügung.

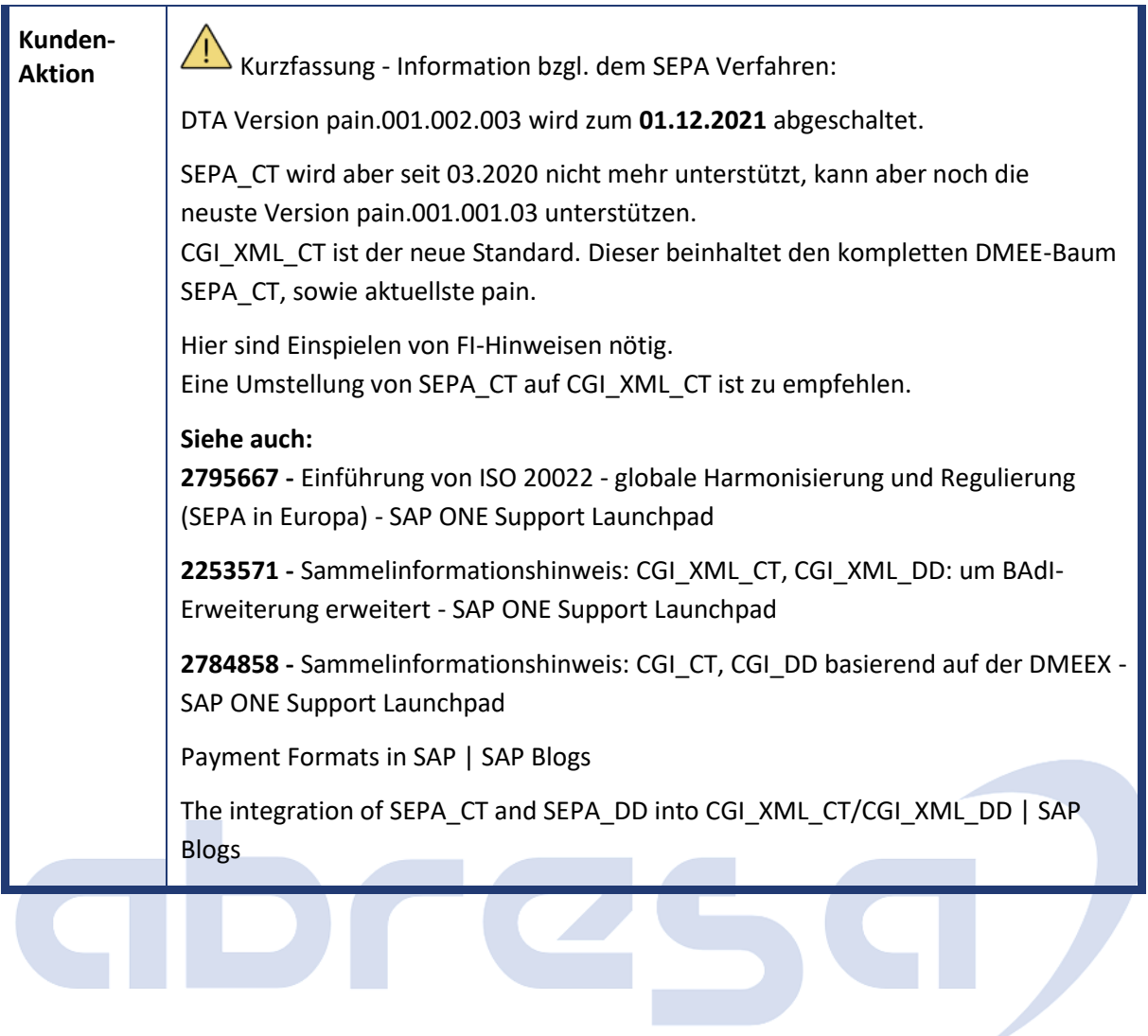

## <span id="page-14-0"></span>**1. Hinweise aus dem aktuellen Support Package (ohne ÖD)**

<span id="page-14-1"></span>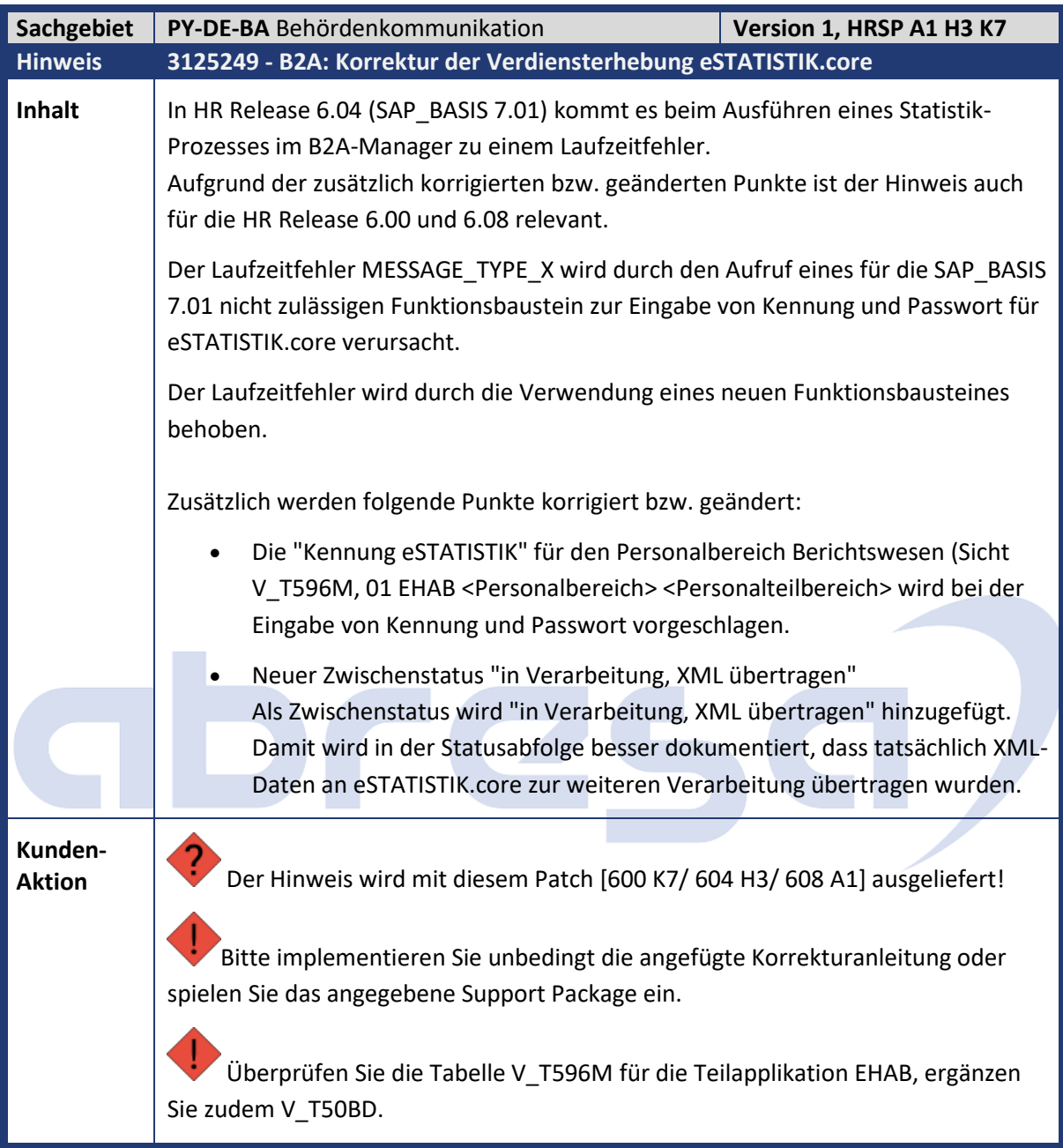

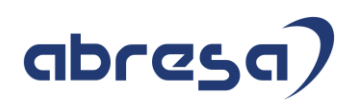

<span id="page-15-0"></span>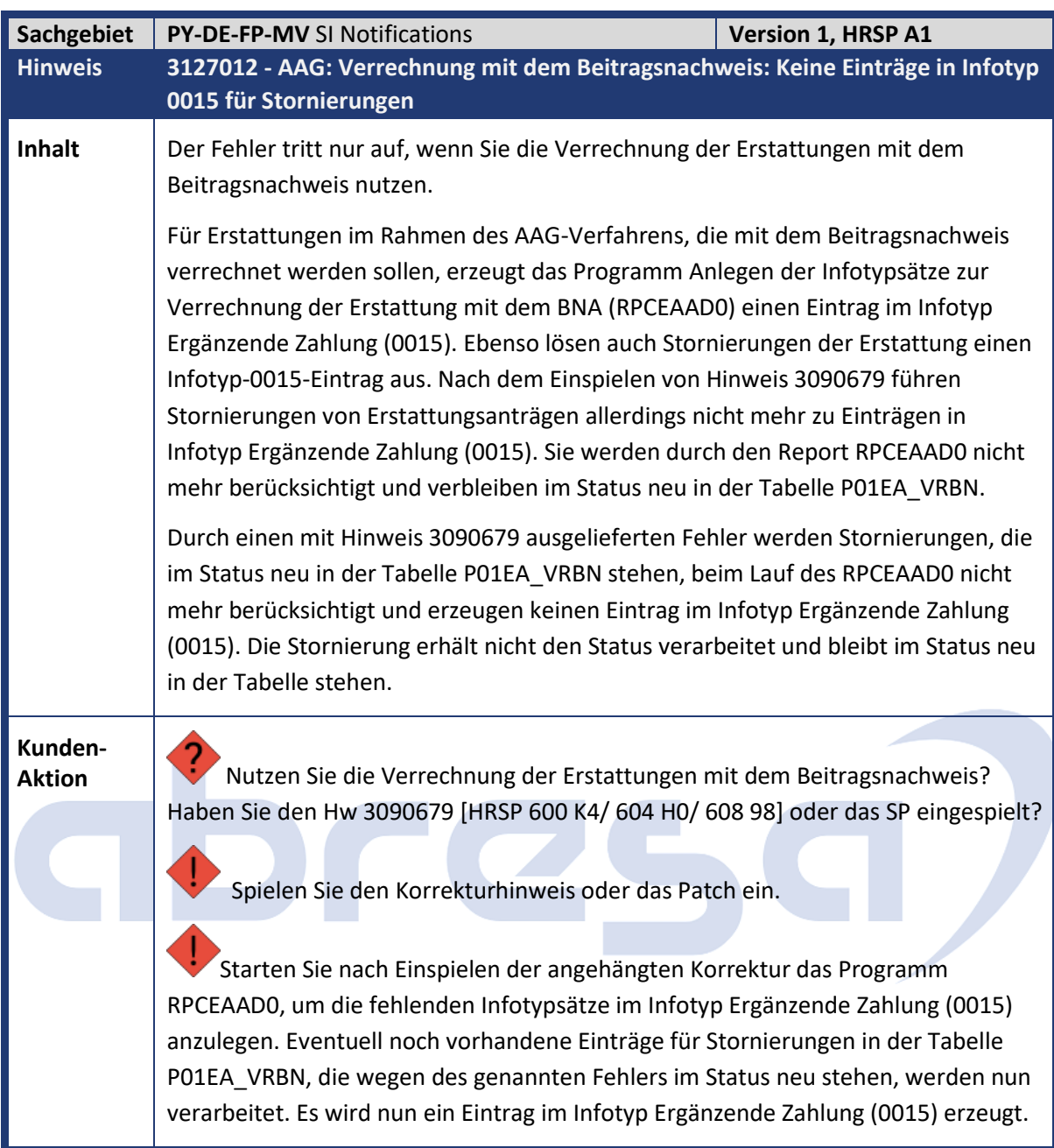

<span id="page-15-1"></span>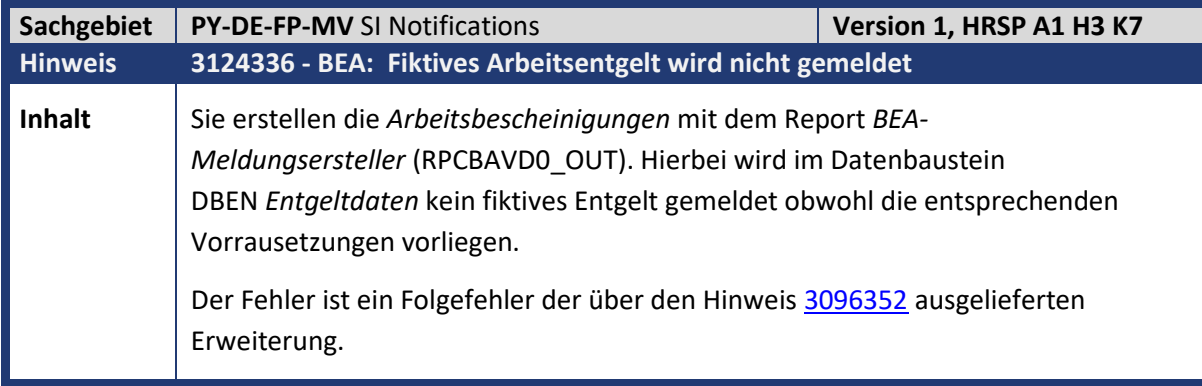

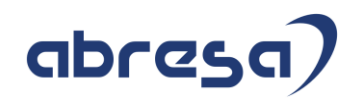

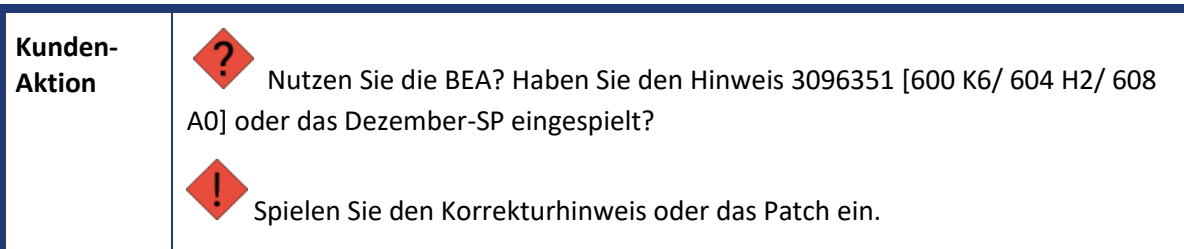

<span id="page-16-0"></span>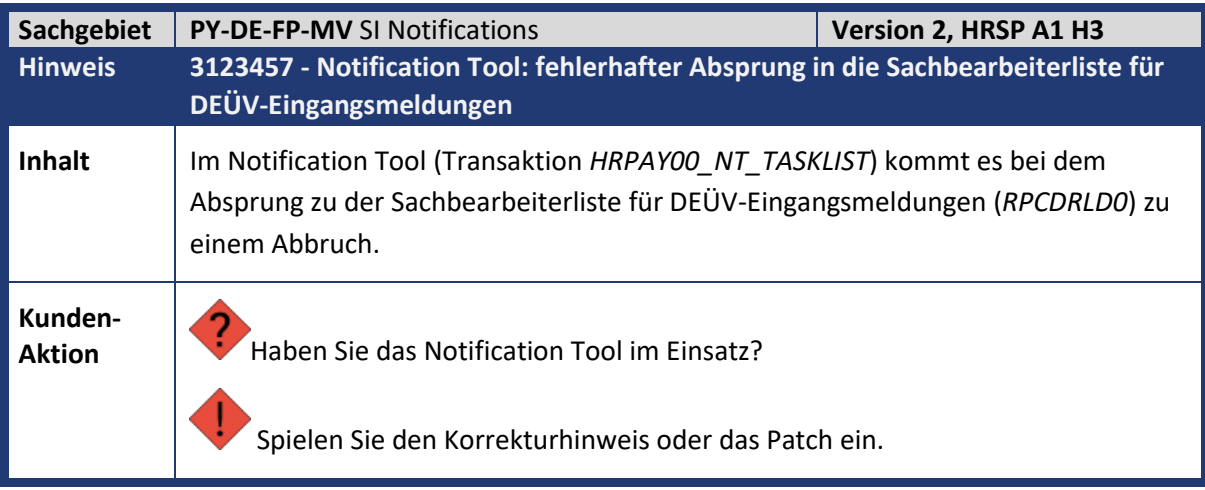

<span id="page-16-1"></span>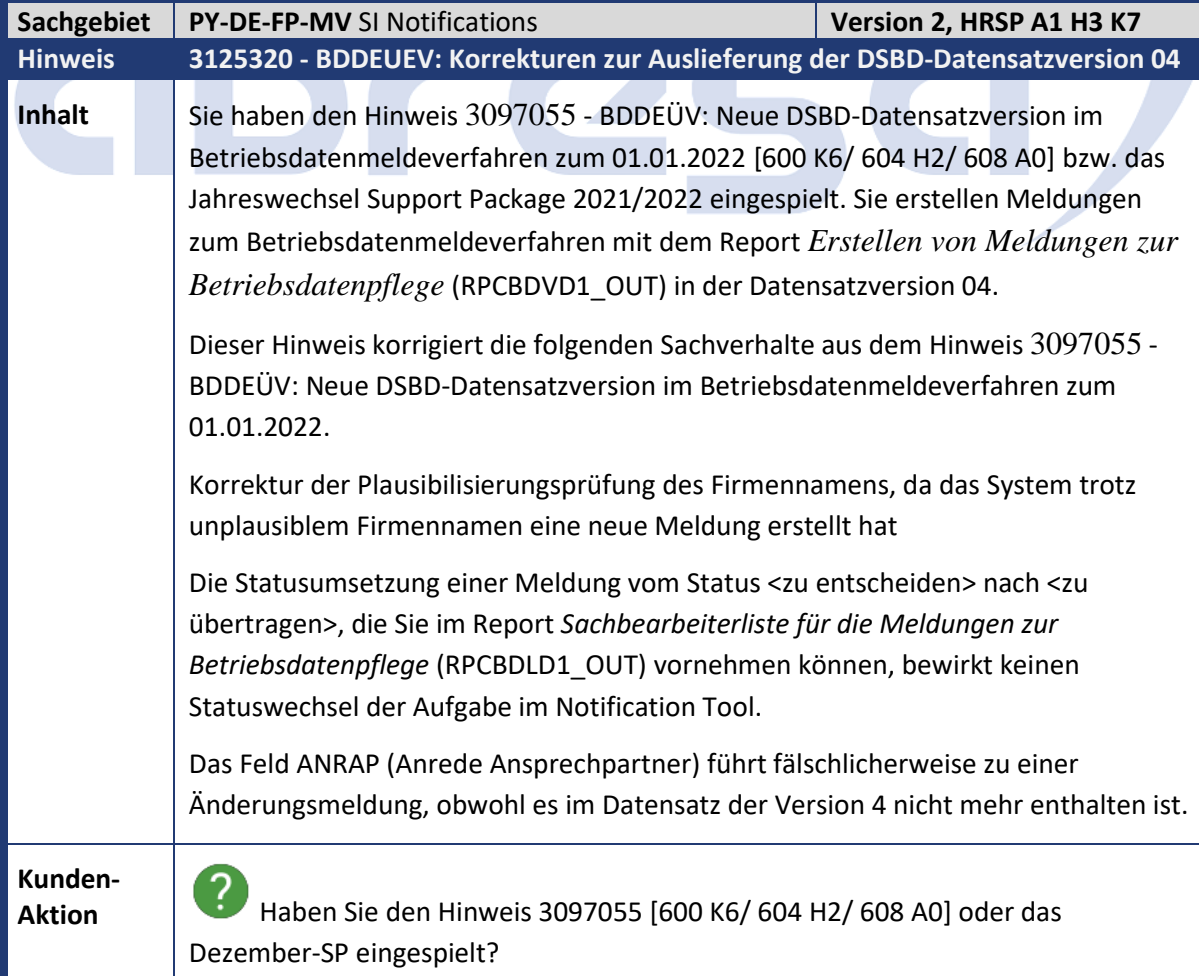

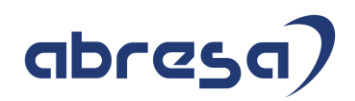

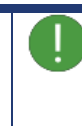

**Spielen Sie den Korrekturhinweis oder das Patch ein.** 

<span id="page-17-0"></span>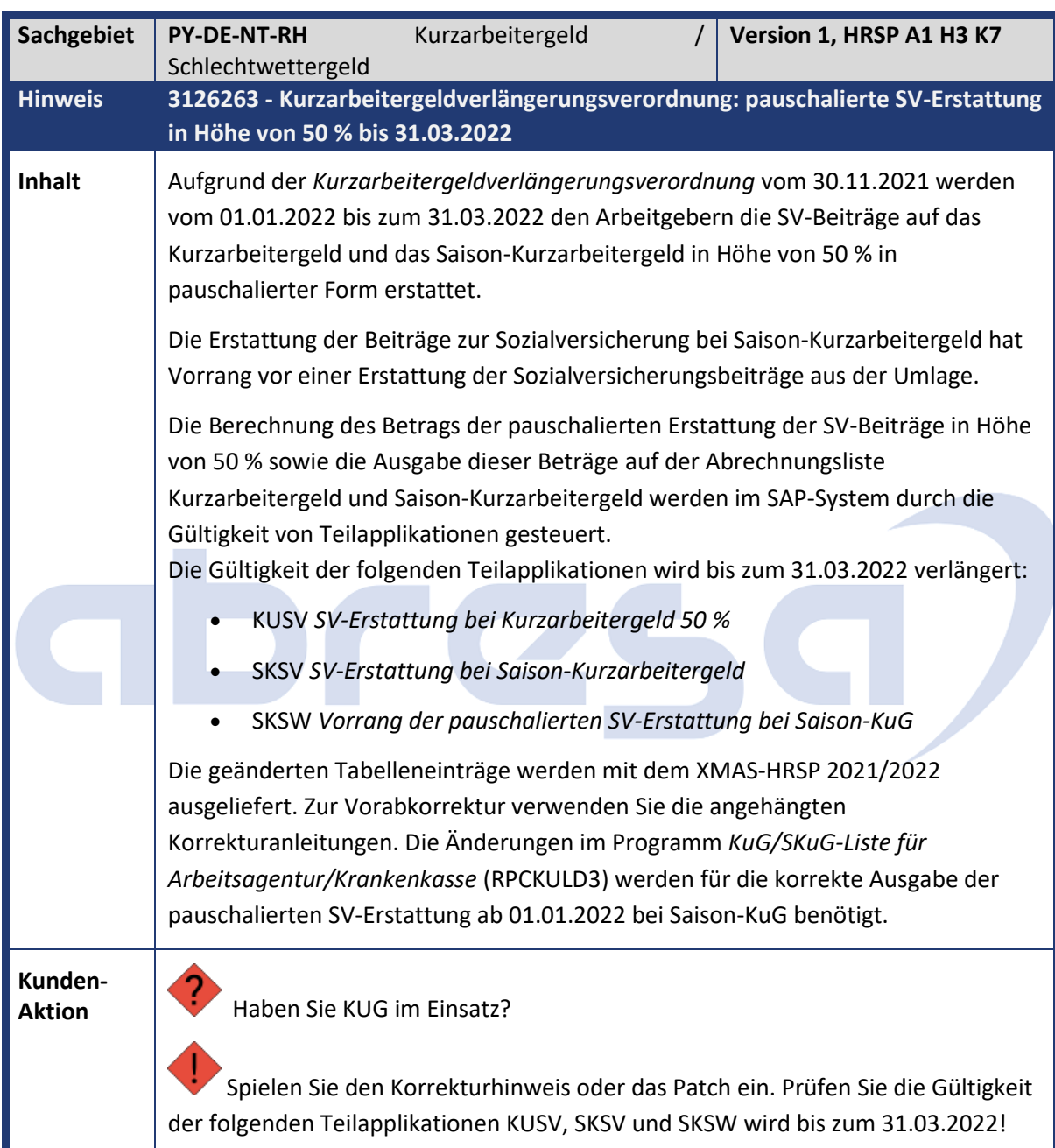

<span id="page-17-1"></span>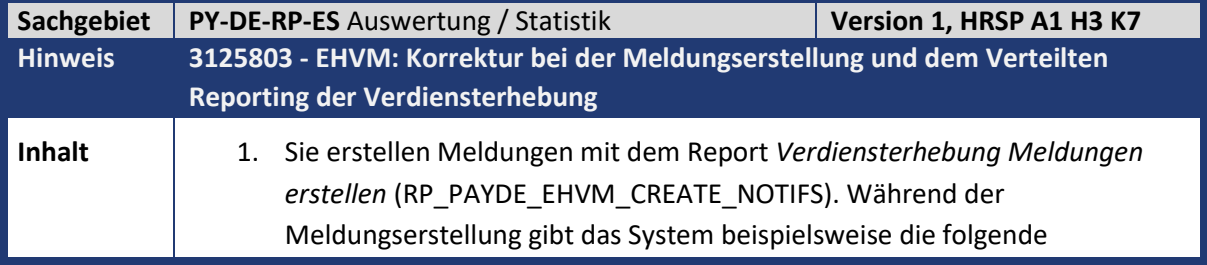

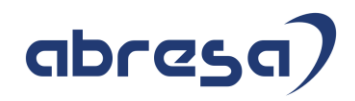

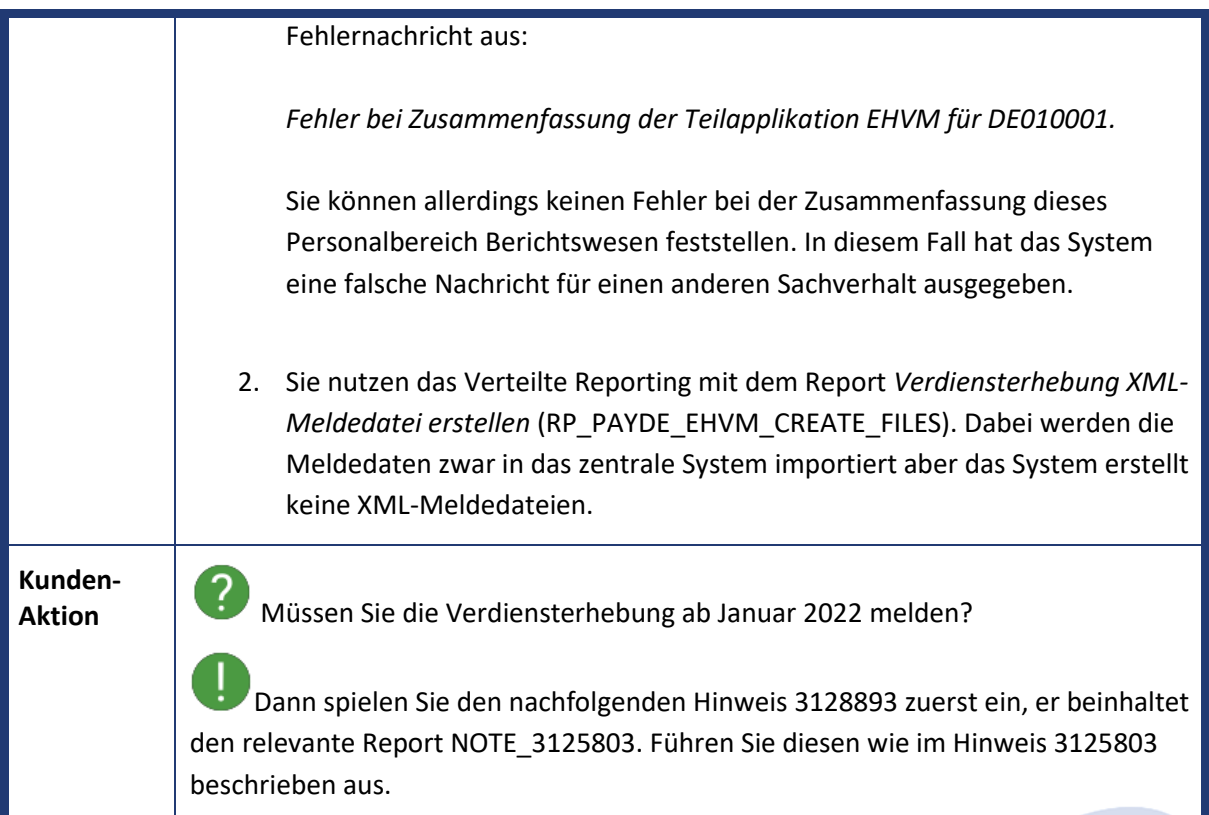

<span id="page-18-0"></span>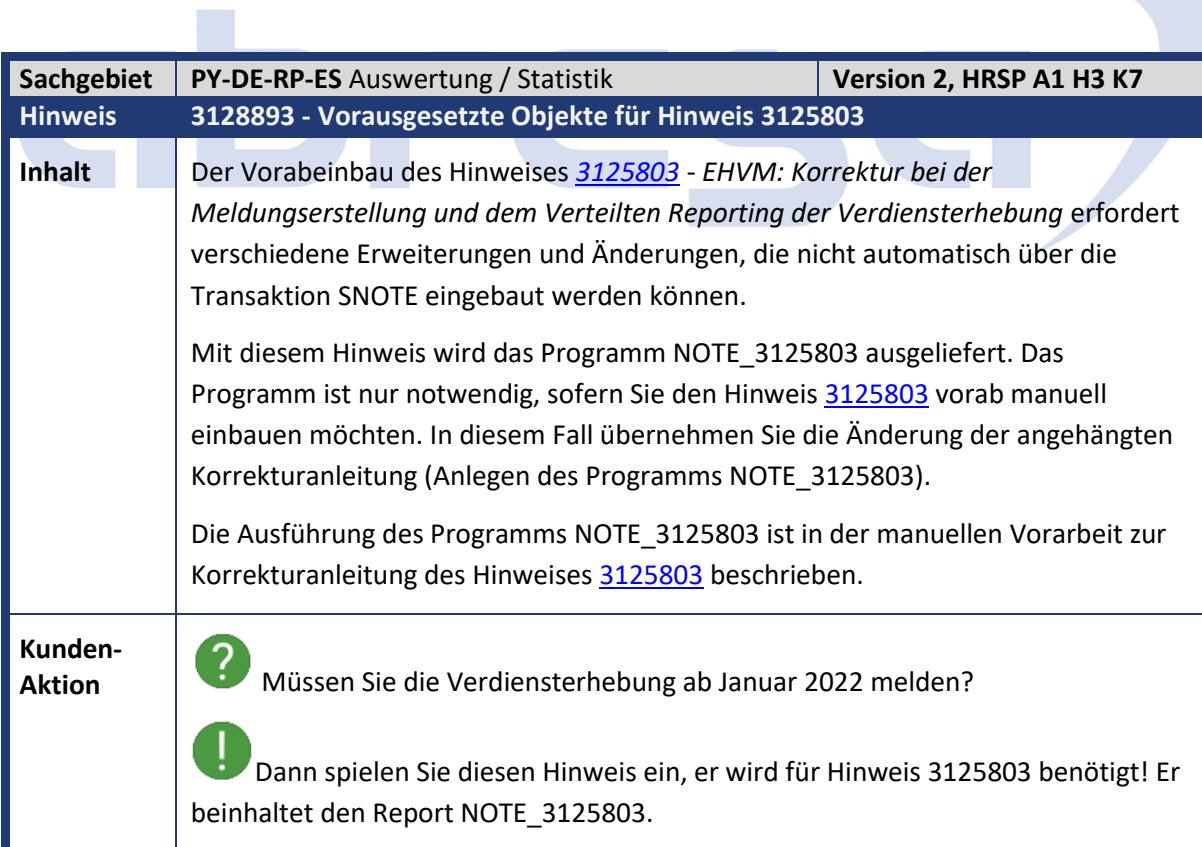

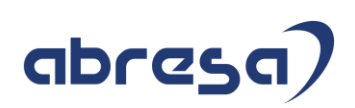

## <span id="page-19-0"></span>**2. Weitere Hinweise**

<span id="page-19-1"></span>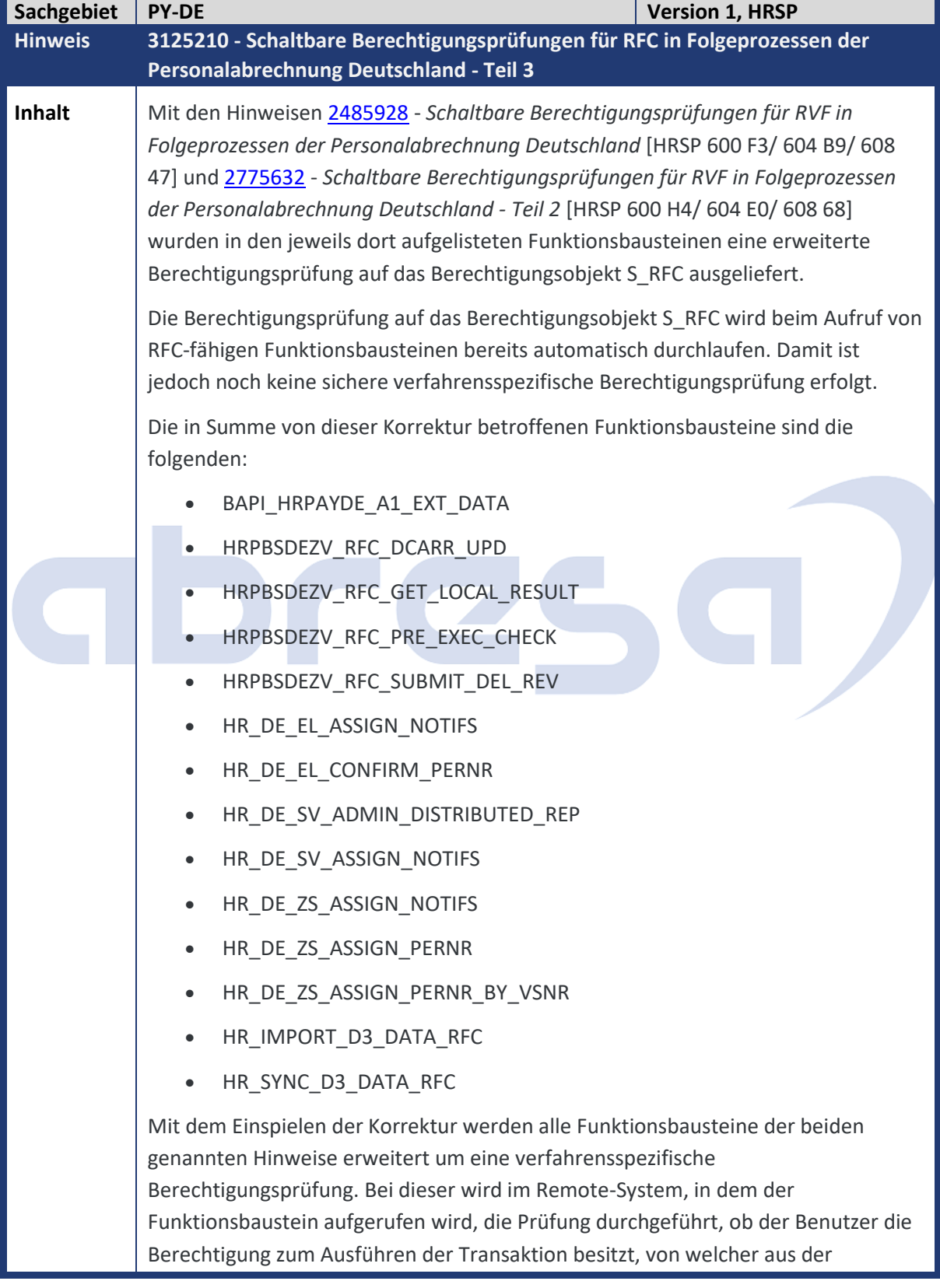

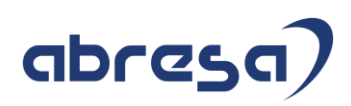

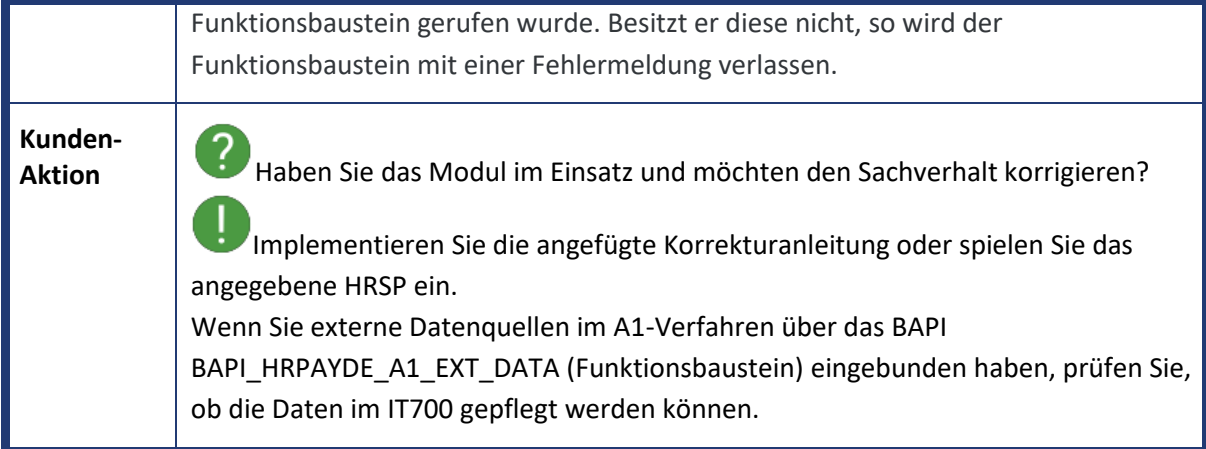

<span id="page-20-0"></span>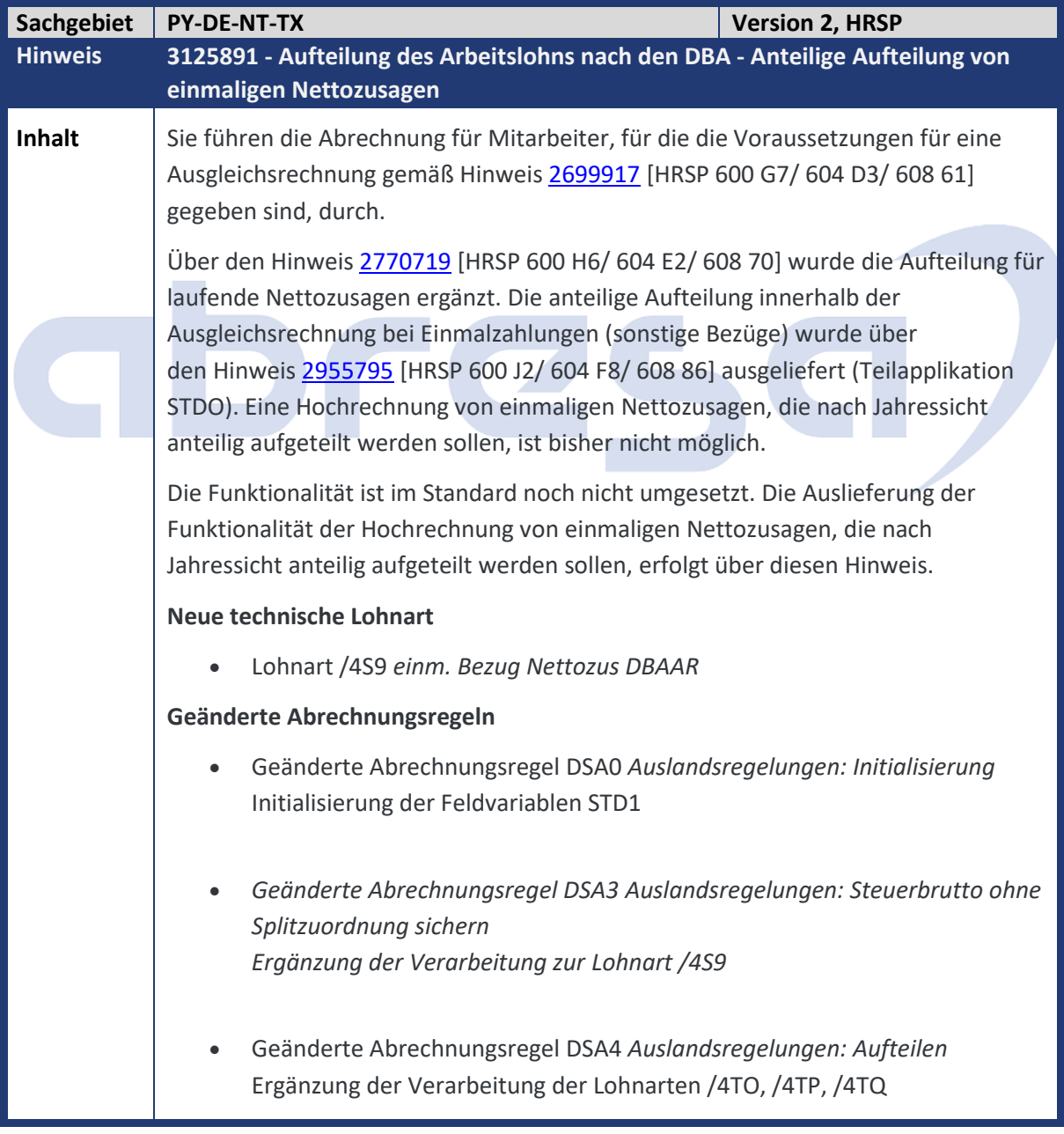

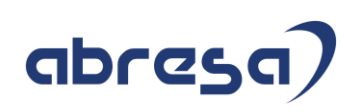

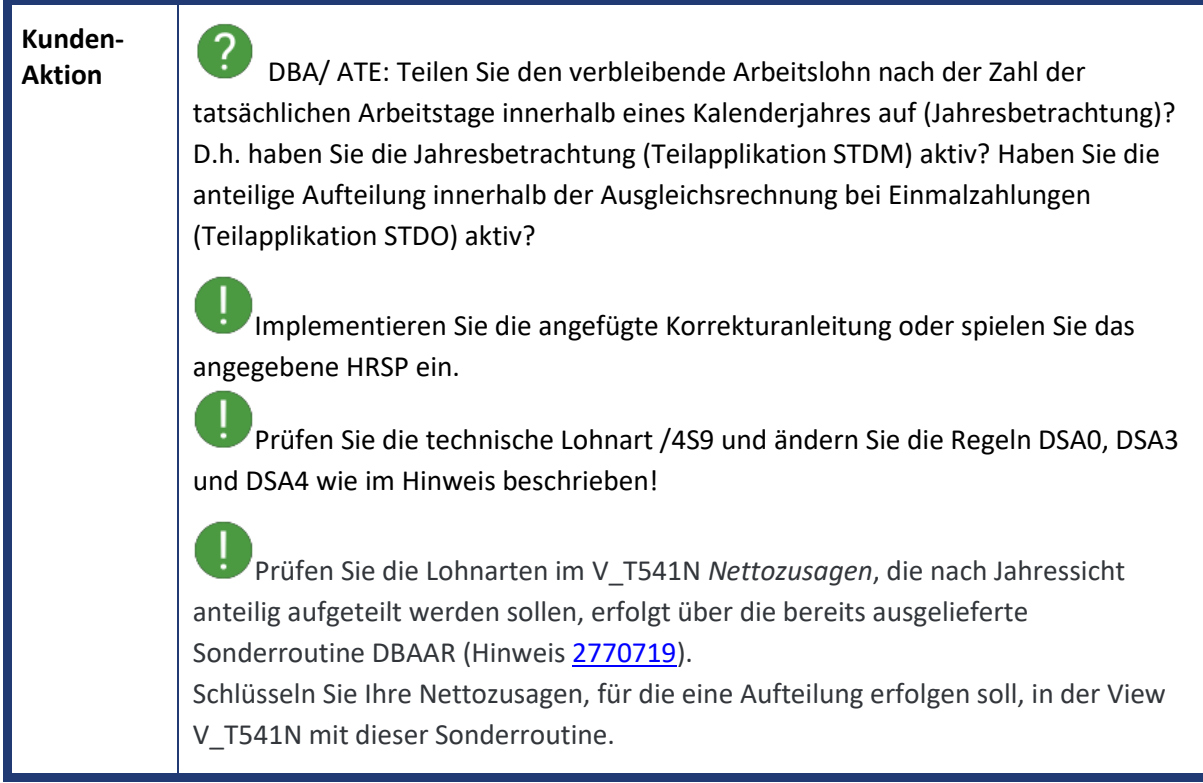

<span id="page-21-0"></span>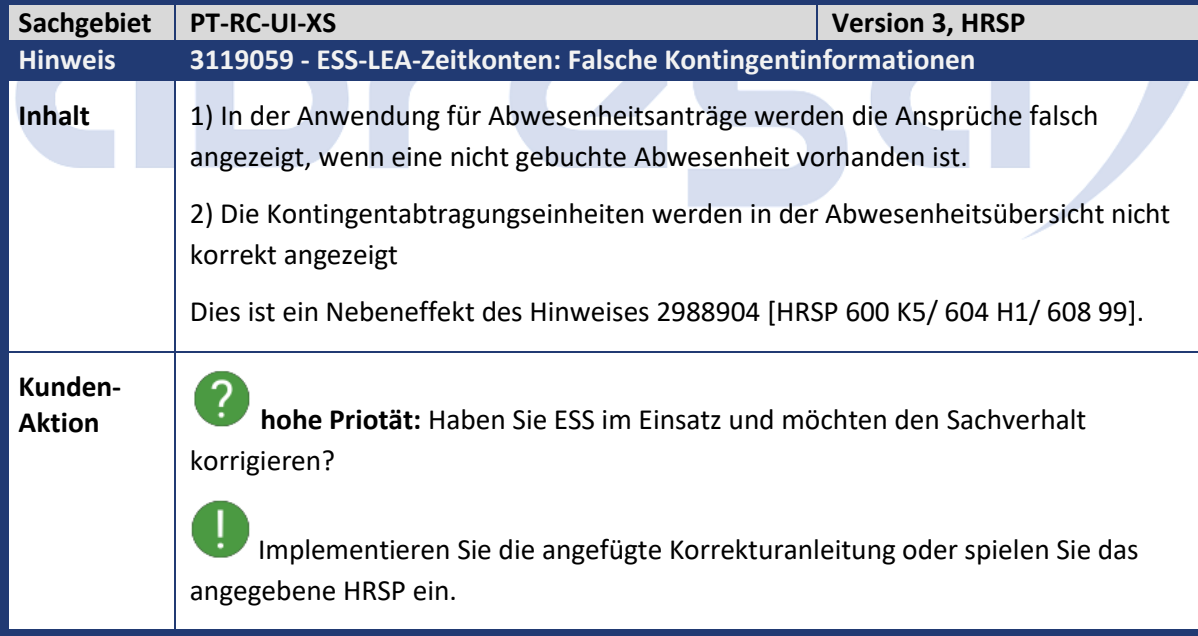

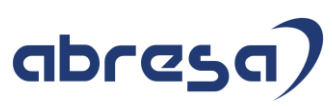

<span id="page-22-0"></span>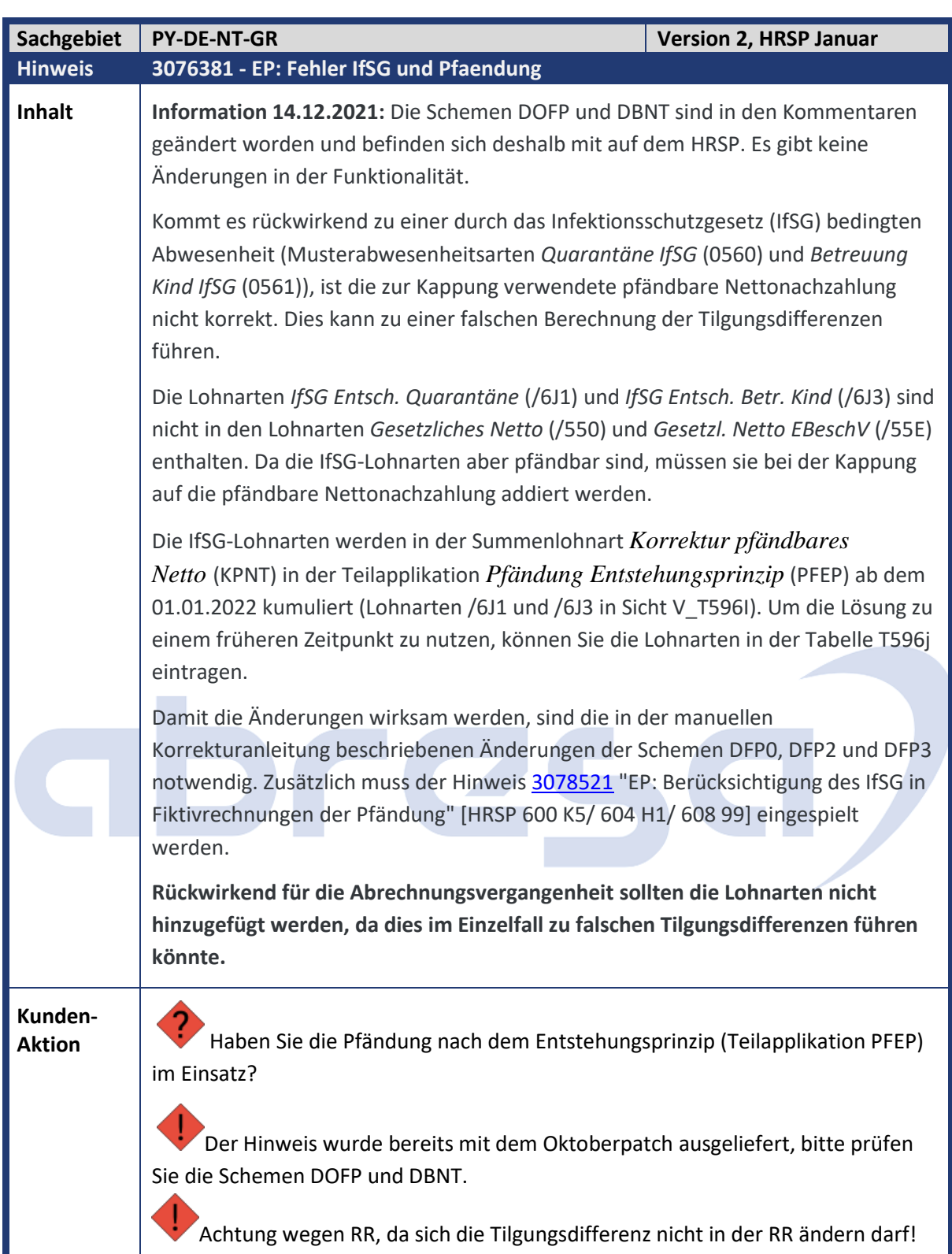

### Kundeninfo zu den SAP-Hinweisen 12/2021 2. Weitere Hinweise

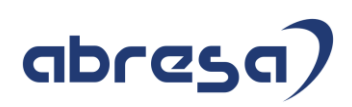

<span id="page-23-0"></span>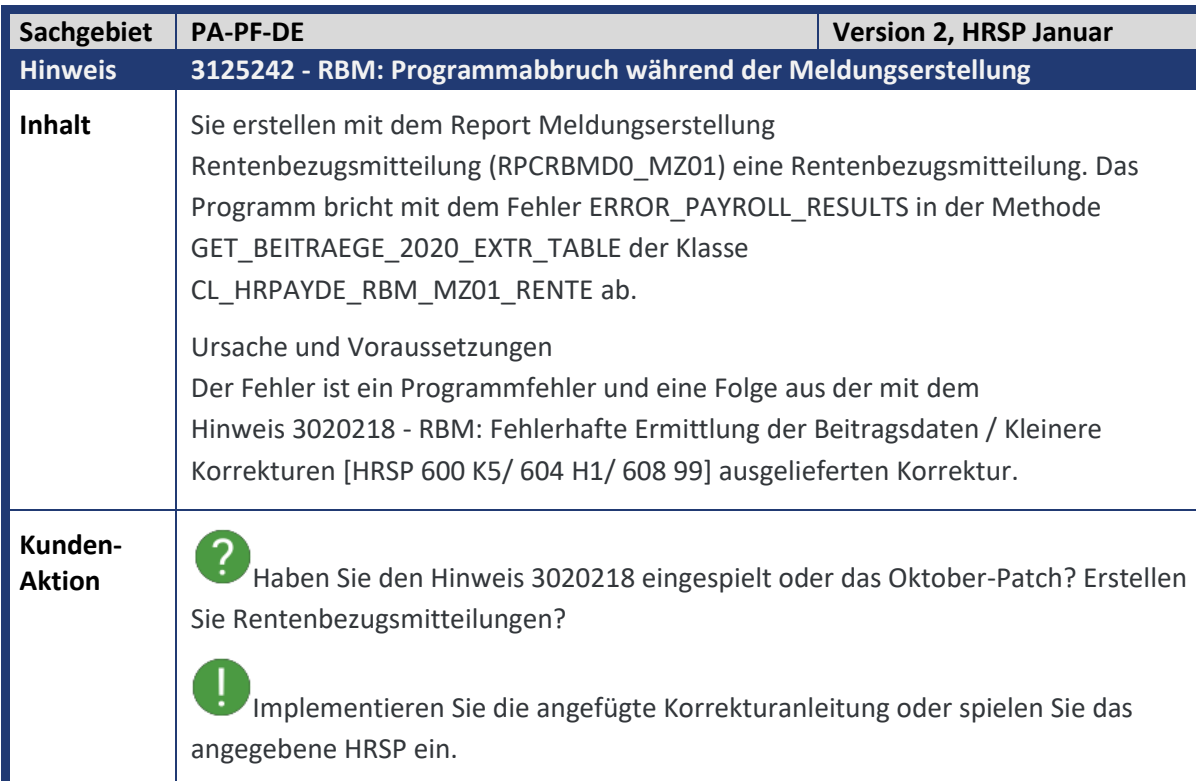

<span id="page-23-1"></span>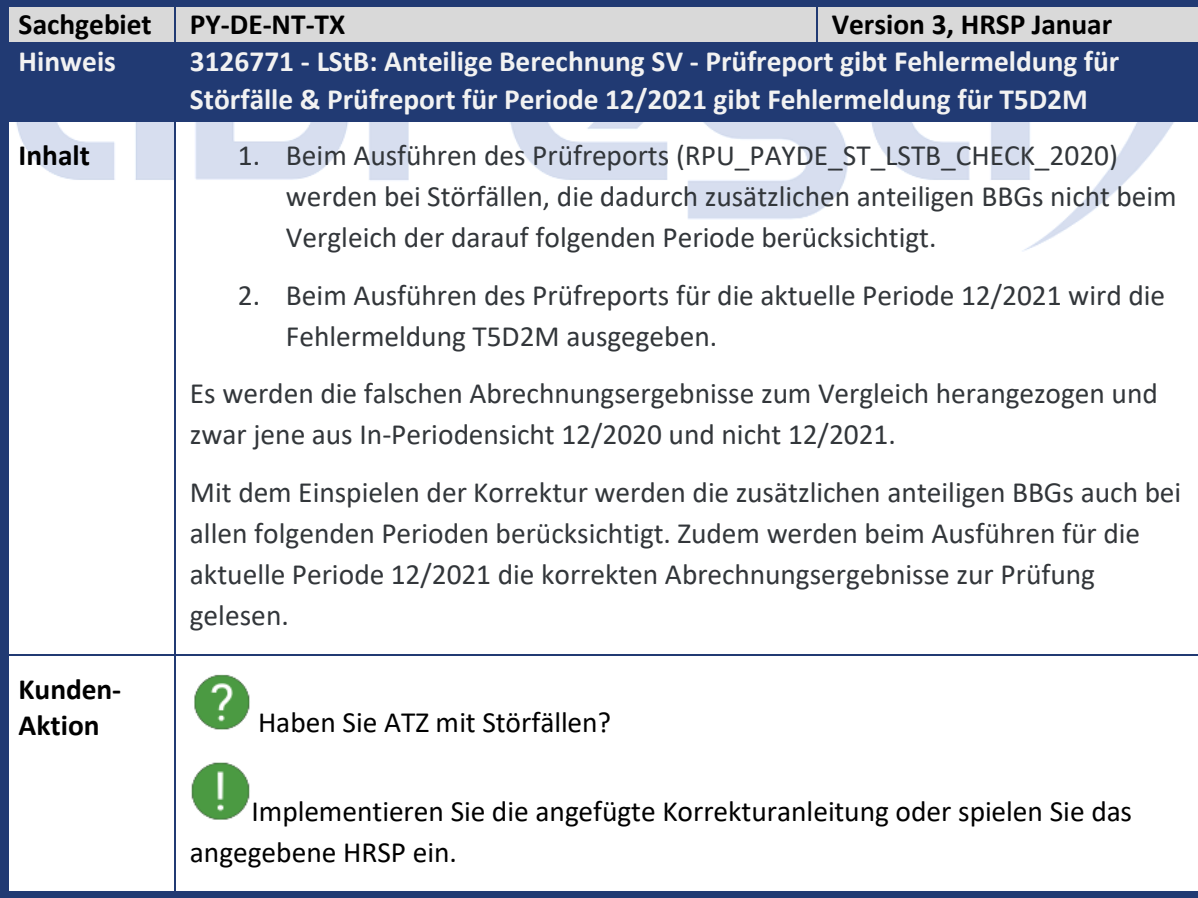

<span id="page-24-0"></span>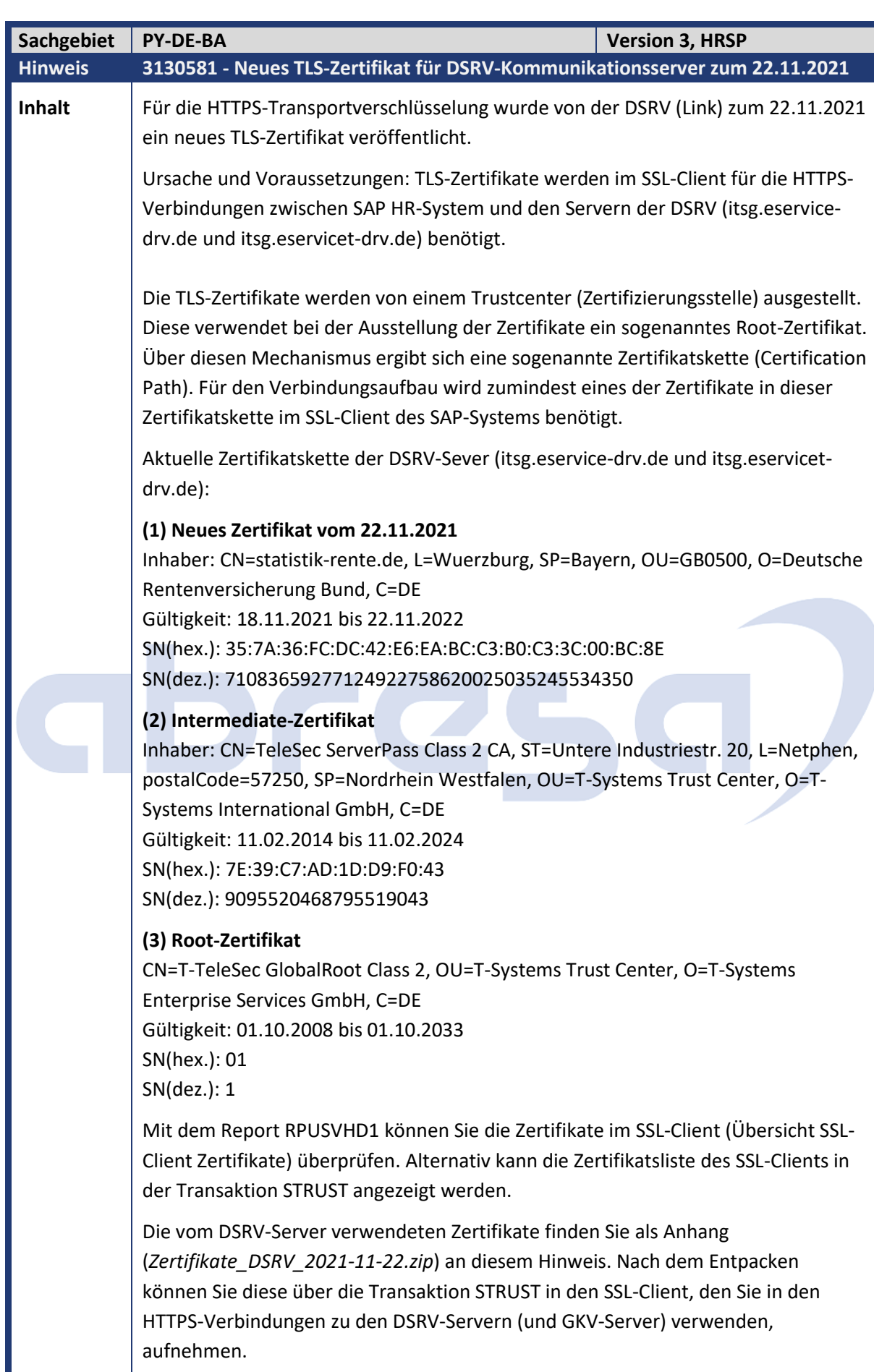

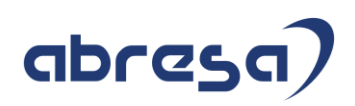

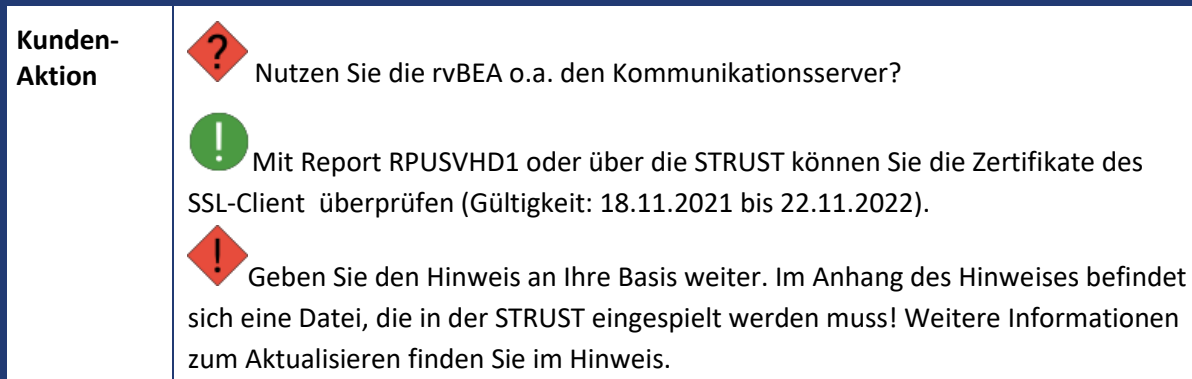

<span id="page-25-0"></span>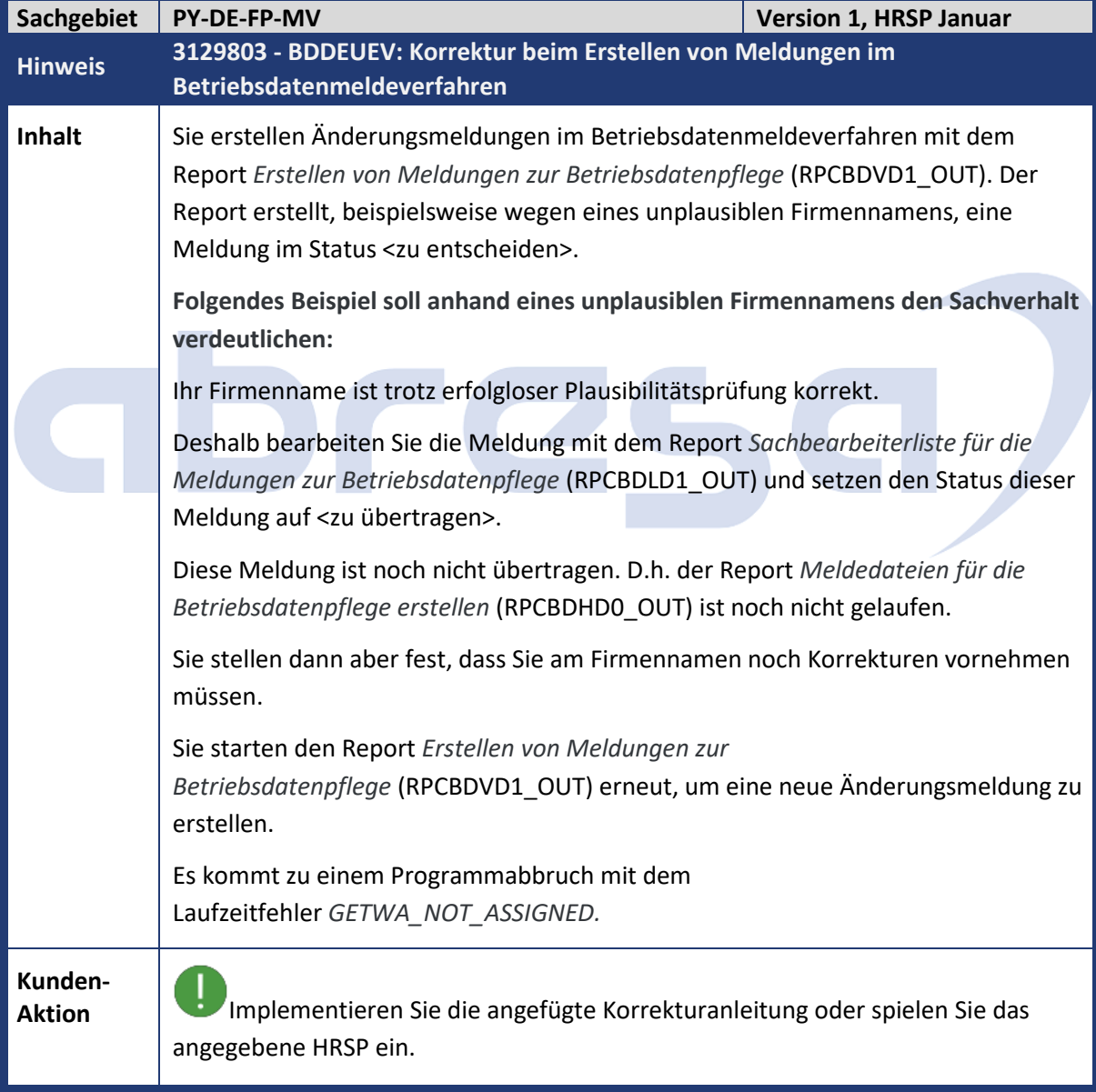

<span id="page-26-0"></span>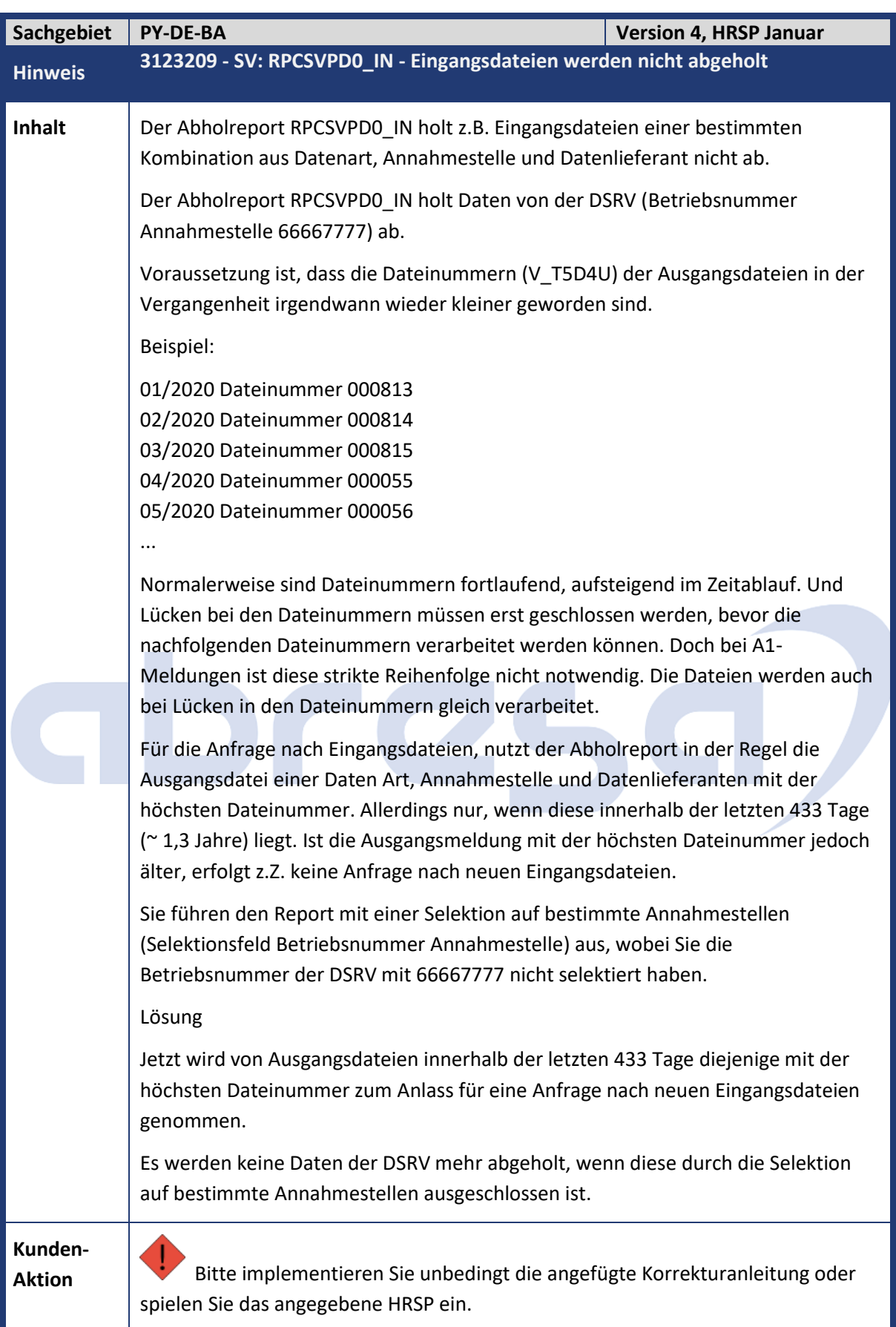

### Kundeninfo zu den SAP-Hinweisen 12/2021 2. Weitere Hinweise

<span id="page-27-0"></span>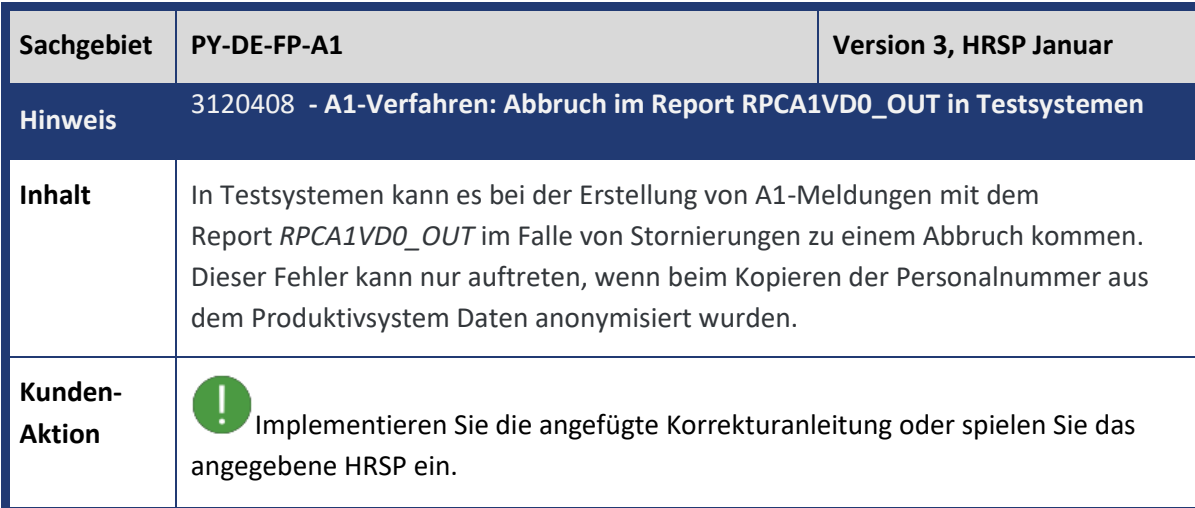

<span id="page-27-1"></span>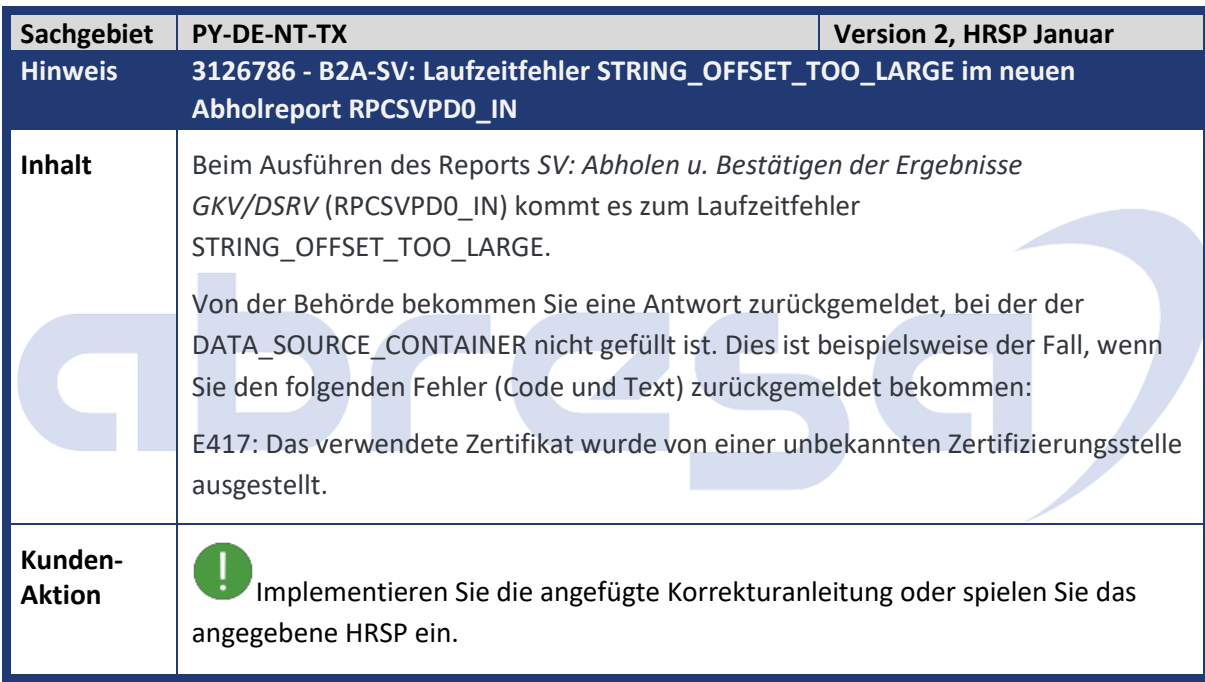

<span id="page-27-2"></span>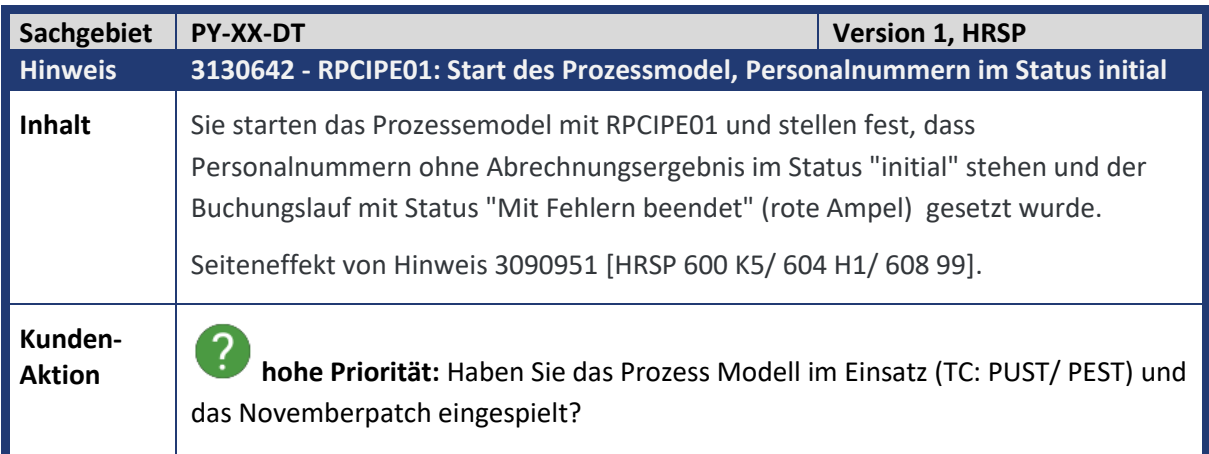

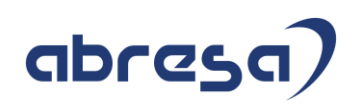

Implementieren Sie die angefügte Korrekturanleitung oder spielen Sie das angegebene HRSP ein.

<span id="page-28-0"></span>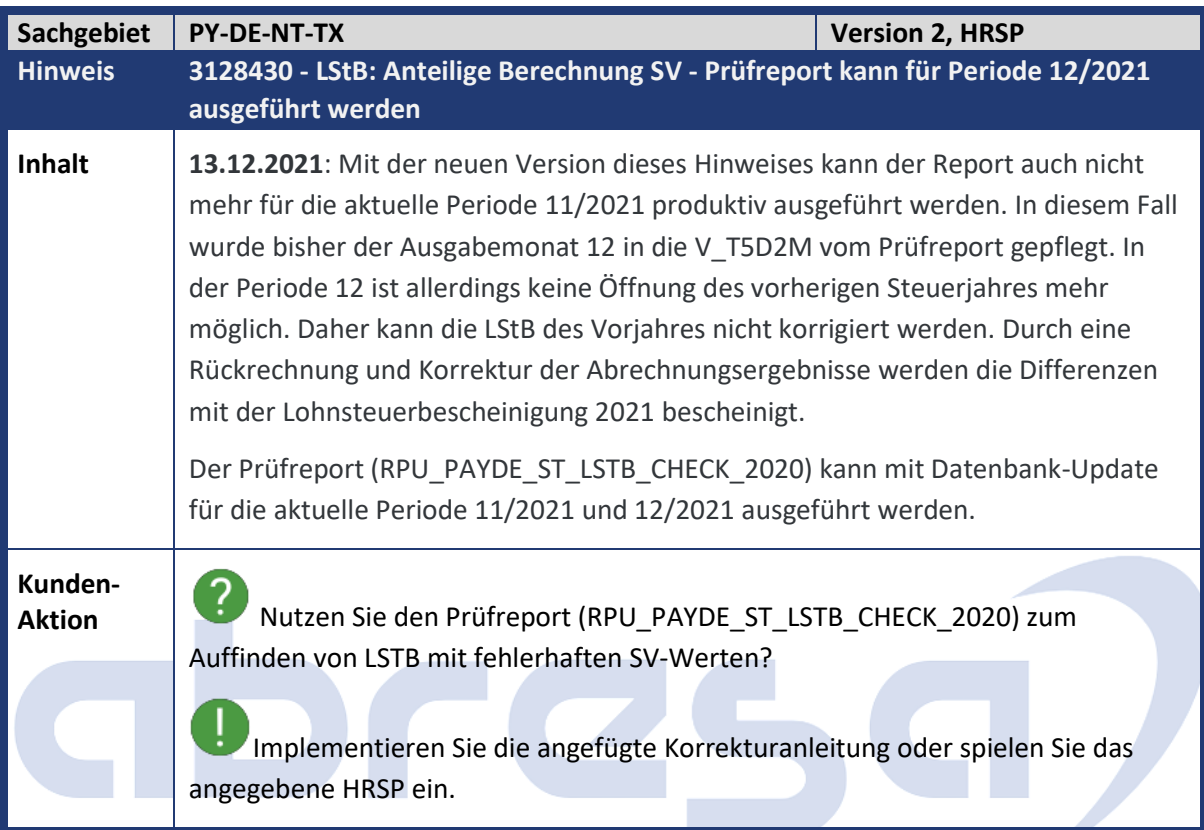

<span id="page-28-1"></span>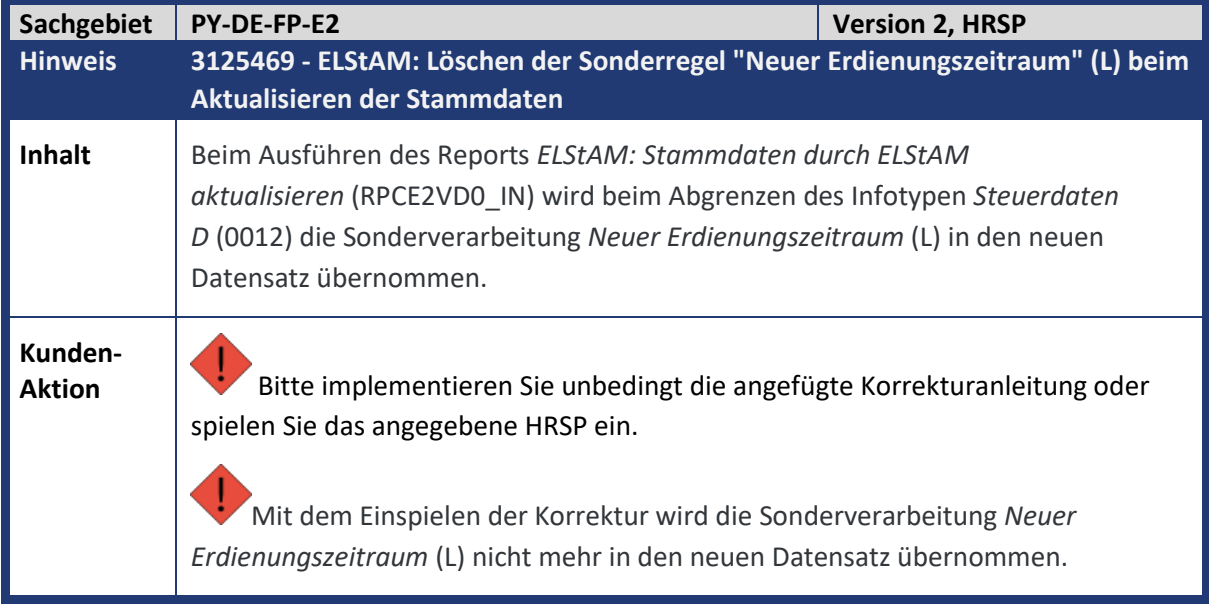

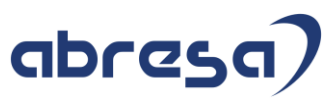

<span id="page-29-0"></span>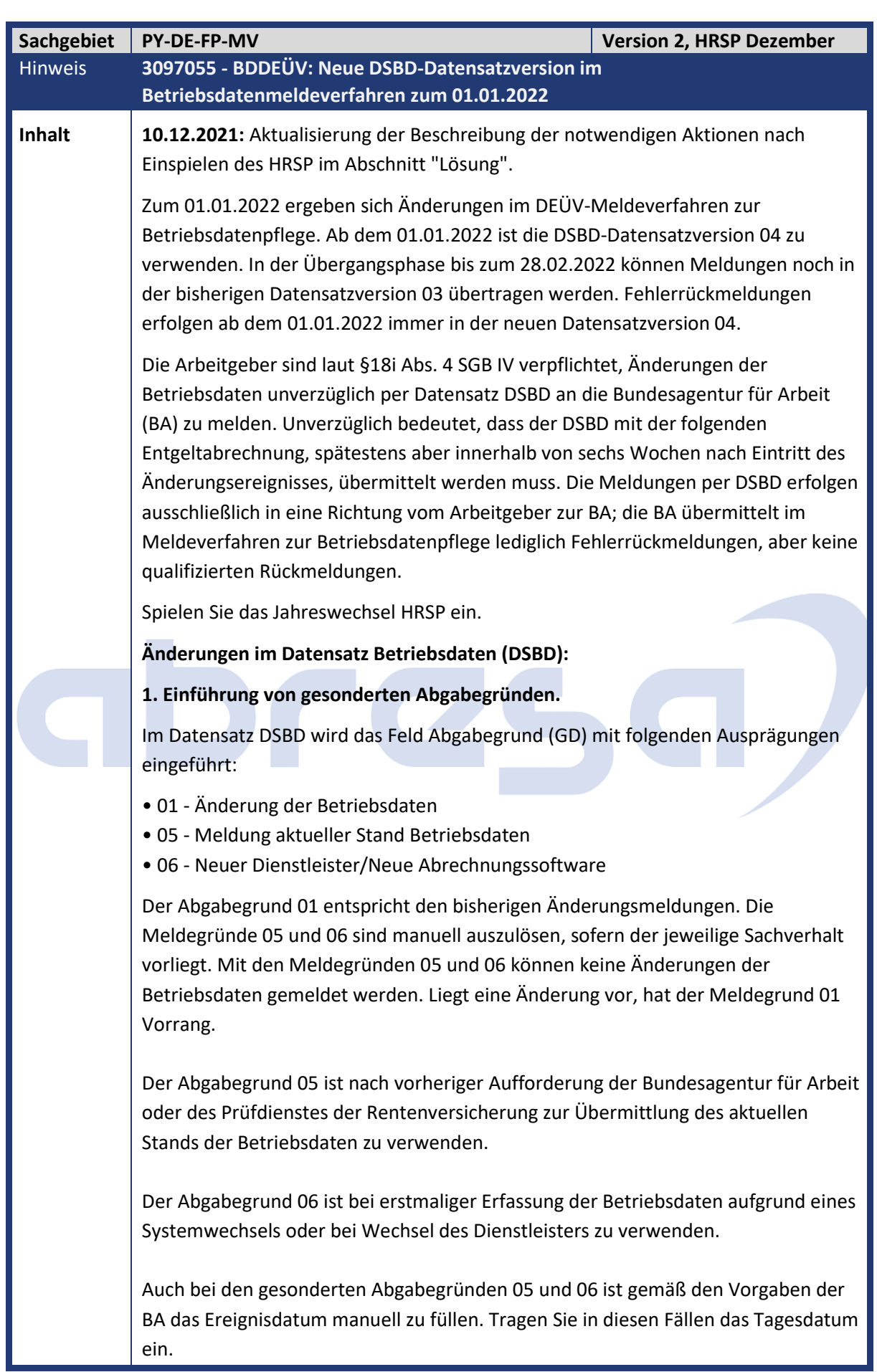

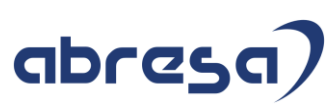

Die Erfassung eines gesonderten Abgabegrunds erfolgt in der Sicht V\_T596M für die Teilapplikation Daten zur Betriebsstätte (BDBS). **2. Neue Felder Rechtsform (RECHTSFORM) und Rechtsform Ergänzung (RF\_ERGAENZUNG)** Bisher wird die Rechtsform des Unternehmens als Teil der Firmenbezeichnung gemeldet. Künftig ist die Rechtsform zusätzlich in den neuen Feldern *Rechtsform* und *Rechtsform Ergänzung* zu melden. Die Rechtsform ist ein dreistelliger Code gemäß der Liste gültiger Rechtsformen des IT-Planungsrats. Die Ergänzung zur Rechtsform dient bei bestimmten Rechtsformen zur weiteren Differenzierung. Im System werden beide Felder zusammengefasst als 5-stelliger Code abgebildet. Die Erfassung der Rechtsform erfolgt in der Sicht V\_T596M für die Teilapplikation BDBS. Sie haben dort die Auswahl zwischen (derzeit) 71 gültigen Rechtsformen. Sie können die Auswahl der Rechtsform auf die für sie relevanten Rechtsformen einschränken. Dazu steht Ihnen die Sicht *Auswählbare Rechtsformen im Betriebsdatenmeldeverfahren* (V\_T77PAYDE\_BD\_RF) zur Verfügung. **3. Änderungen im Datenbaustein Abweichende Postanschrift (DBPA)** Im neuen Feld *Art der abweichenden Postanschrift* ist anzugeben, um welche Art der Postanschrift es sich handelt. Folgende Ausprägungen sind vorgesehen: • 1 – Hausanschrift • 2 – Postfachanschrift • 3 – Großempfängeranschrift • 4 – Auslandsanschrift Das Feld wird maschinell aus den vorliegenden Adressdaten befüllt. Ferner muss künftig der Datenbaustein *Abweichende Postanschrift* (DBPA) in jeder DSBD-Meldung mitgeliefert werden. Liegt keine abweichende Postanschrift vor, wird der Datenbaustein DBPA mit dem Löschkennzeichen (Feld LOESCHEN mit Wert L) gemeldet. **4. Plausibilisierungsprüfung von Meldungen** Künftig sind bei der Erstellung von Meldungen im Betriebsdatenmeldeverfahren maschinelle Plausibilisierungsprüfungen durchzuführen. Wird der Inhalt einer Meldung als unplausibel eingeschätzt, darf die Meldung erst nach manueller Bestätigung durch den Sachbearbeiter versendet werden. Damit soll die Datenqualität des Verfahrens erhöht werden. Folgende Plausibilisierungsprüfungen müssen vorgenommen werden: o Plausibilität der Rechtsform o Plausibilität des Firmennamens o Plausibilität der Firmenanschrift o Plausibilität der abweichenden Postanschrift

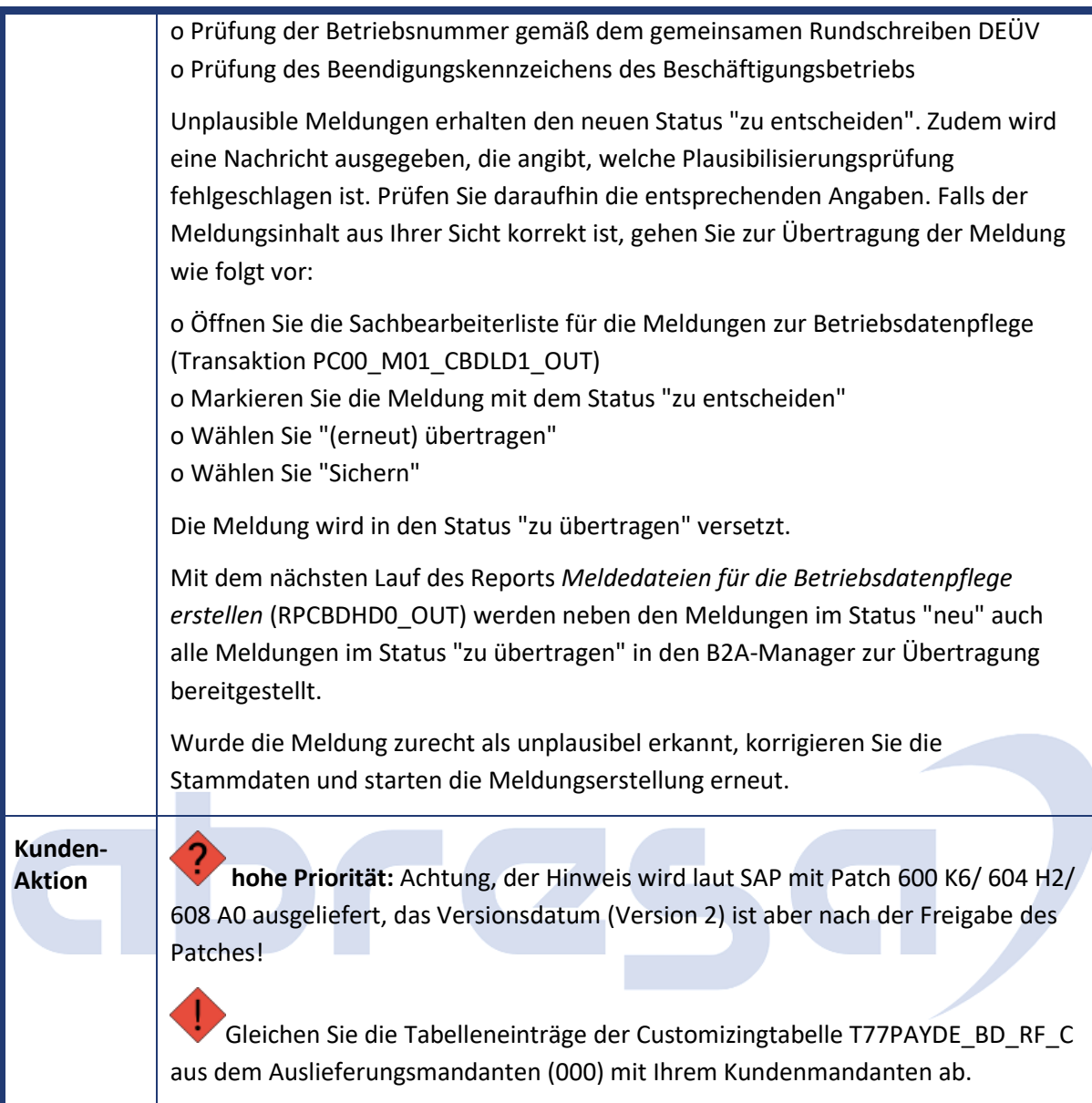

<span id="page-31-0"></span>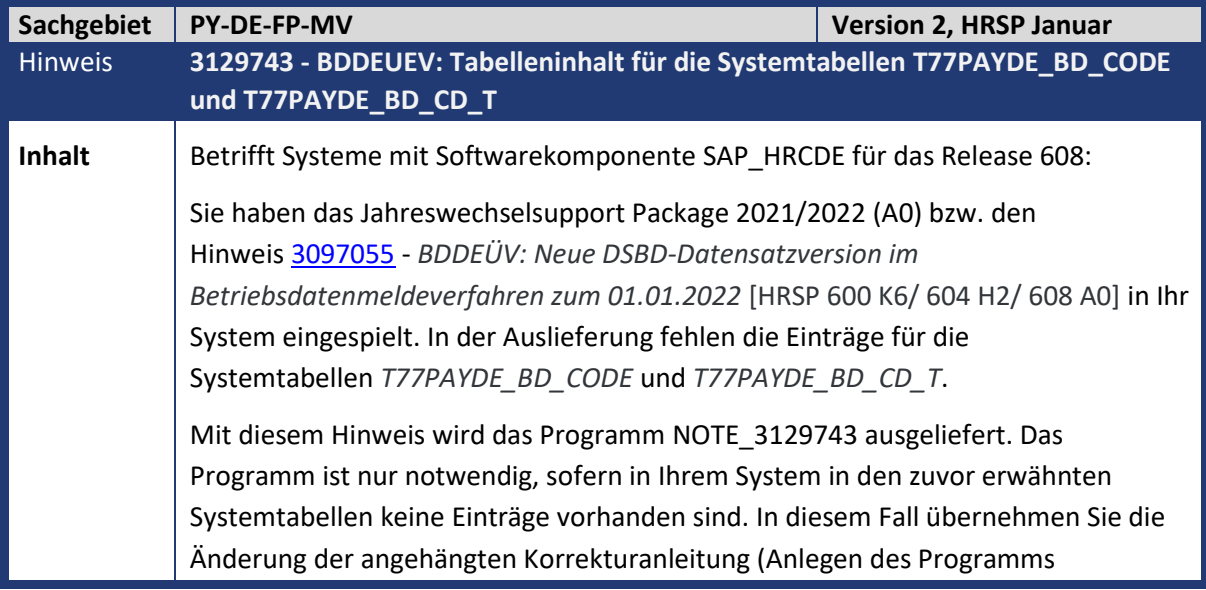

### Kundeninfo zu den SAP-Hinweisen 12/2021 2. Weitere Hinweise

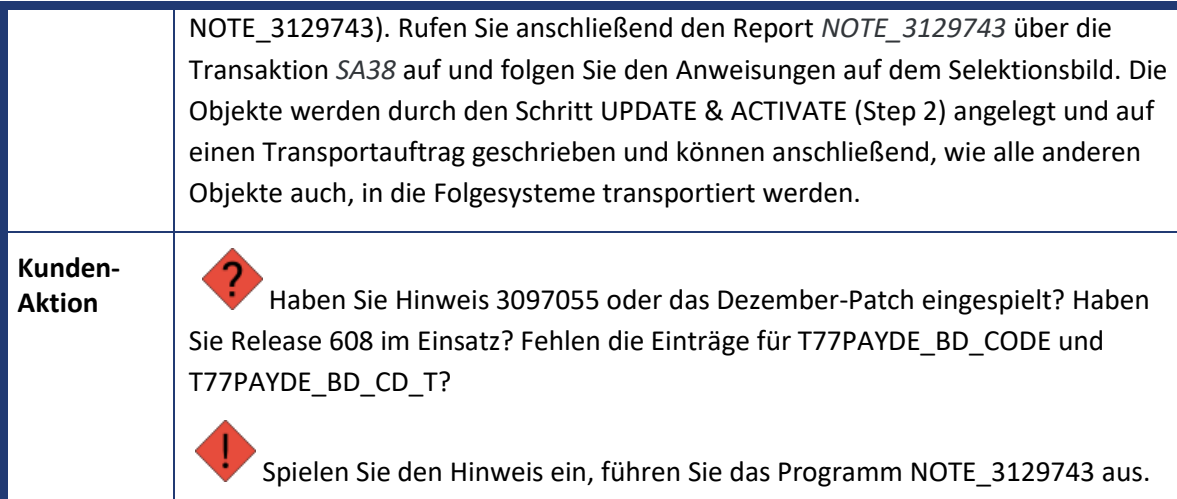

<span id="page-32-0"></span>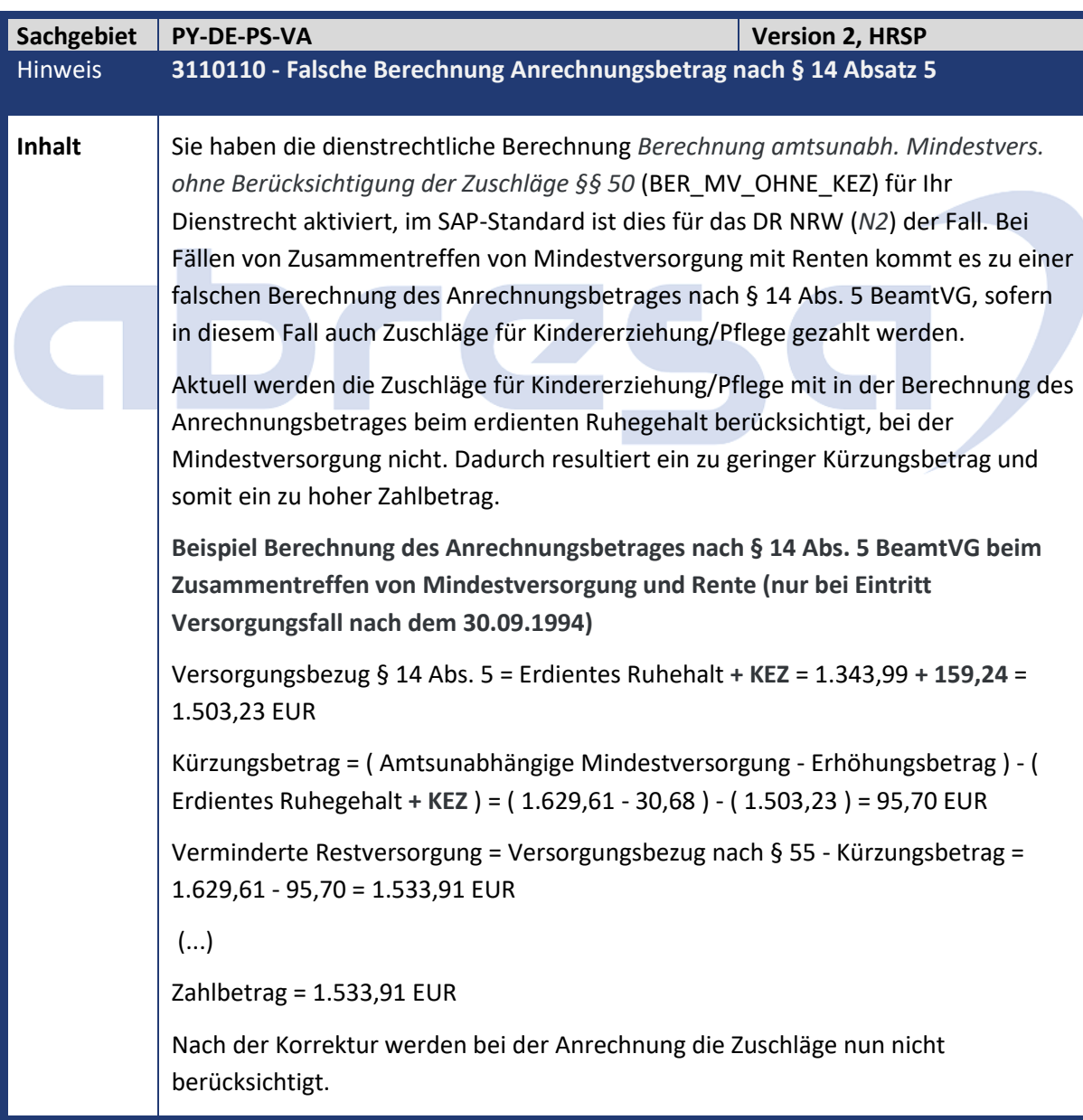

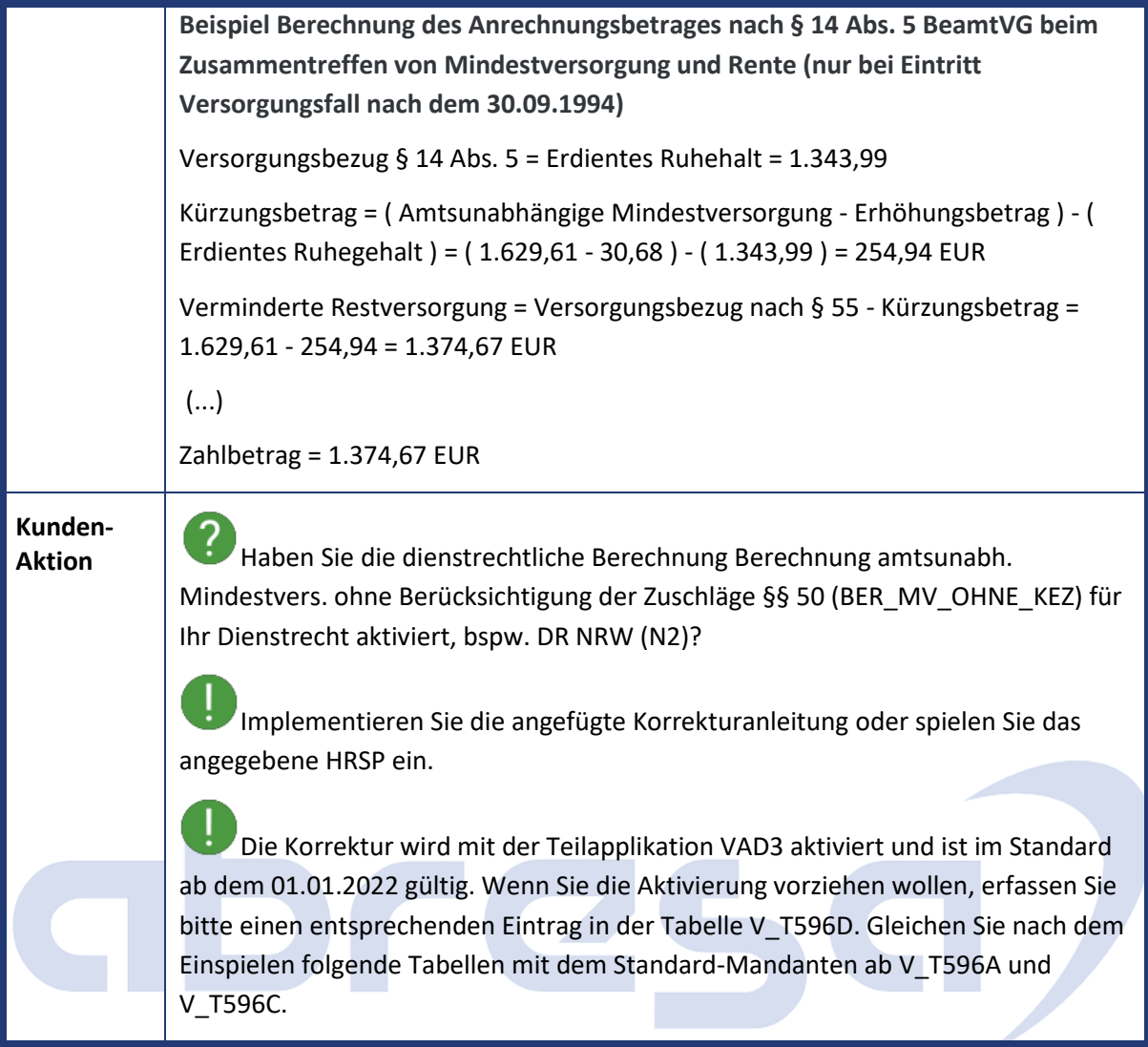

<span id="page-33-0"></span>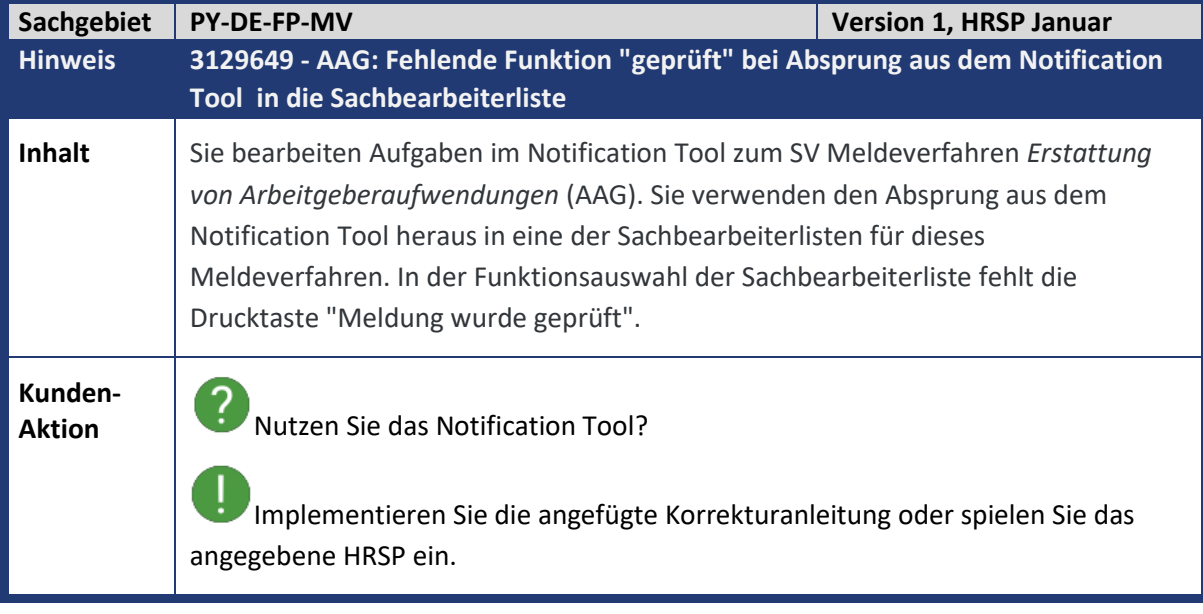

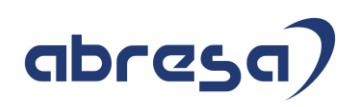

<span id="page-34-0"></span>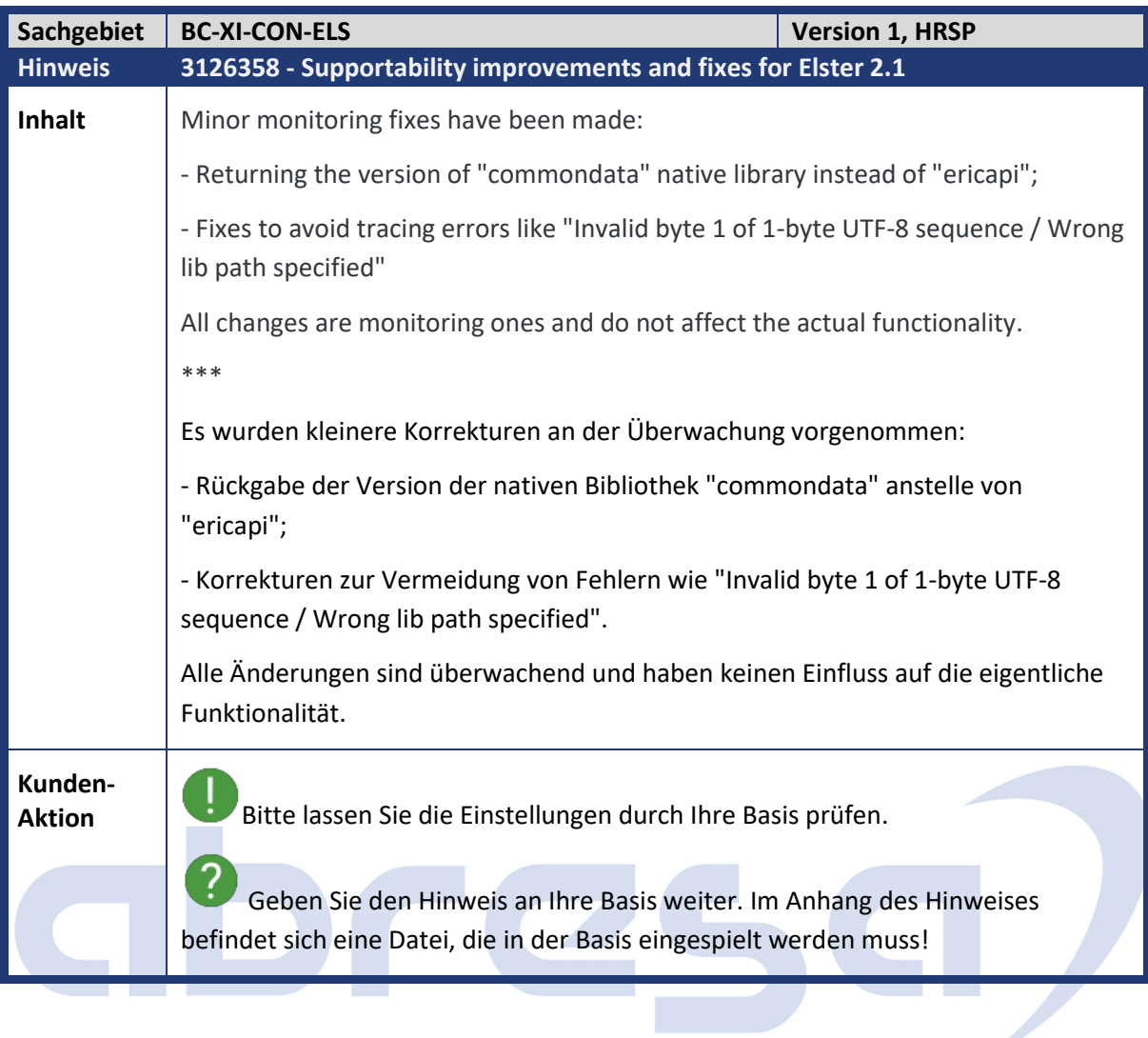

<span id="page-34-1"></span>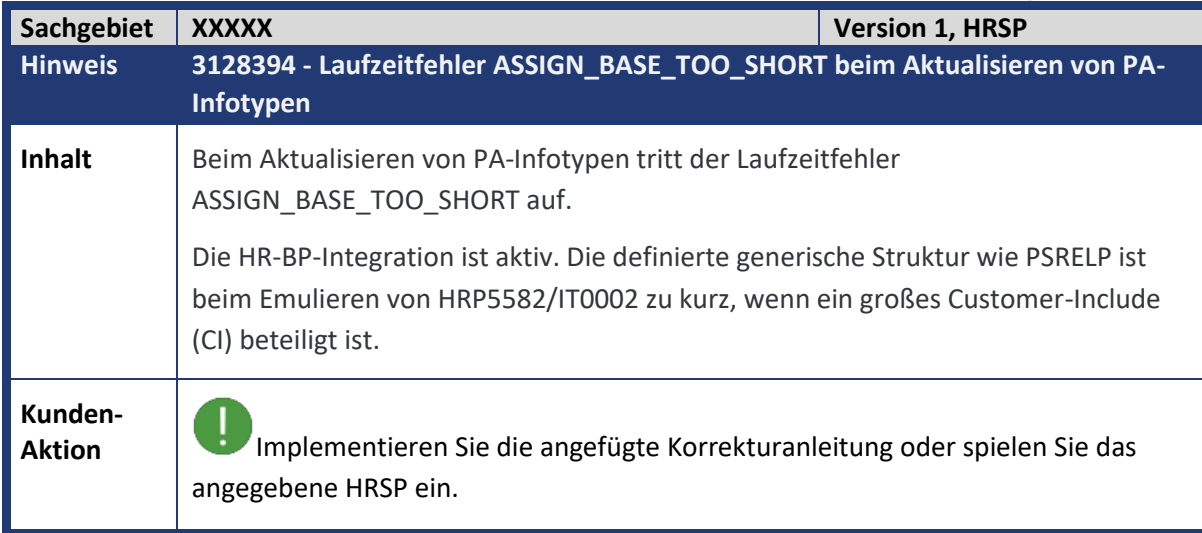

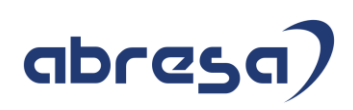

<span id="page-35-0"></span>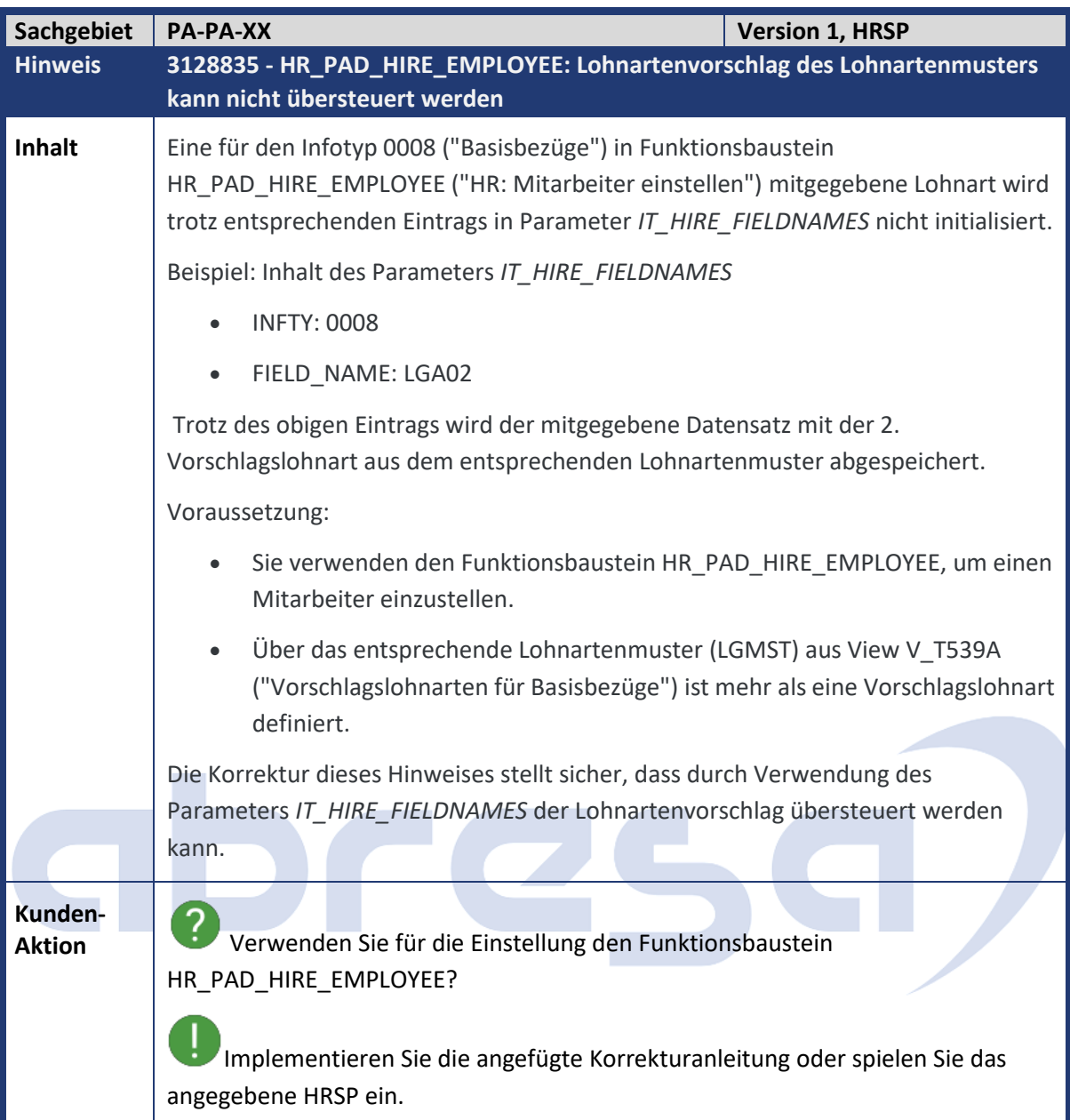

<span id="page-35-1"></span>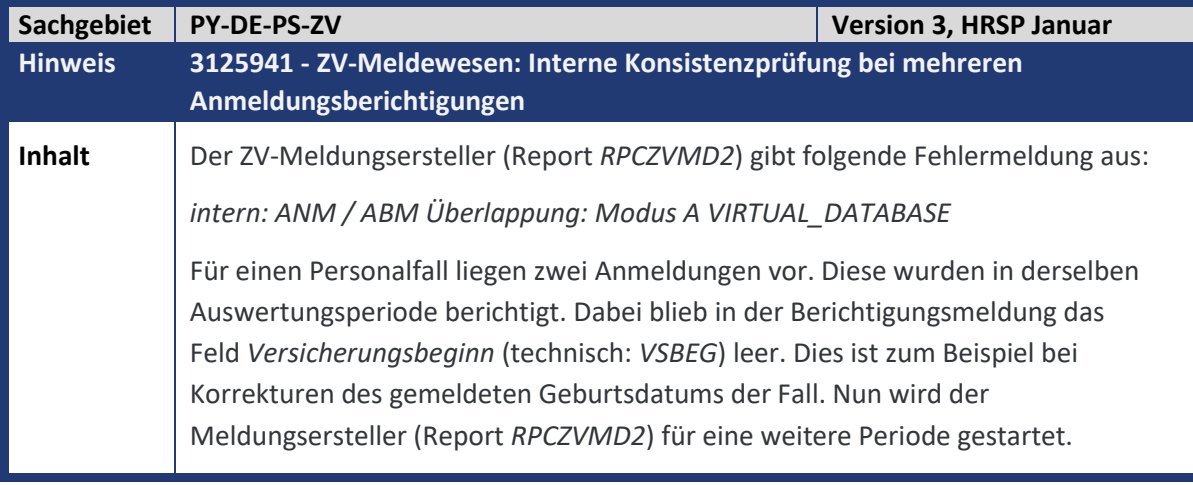

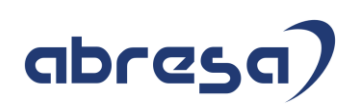

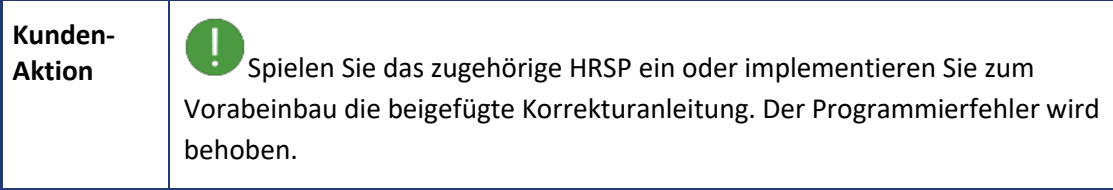

<span id="page-36-0"></span>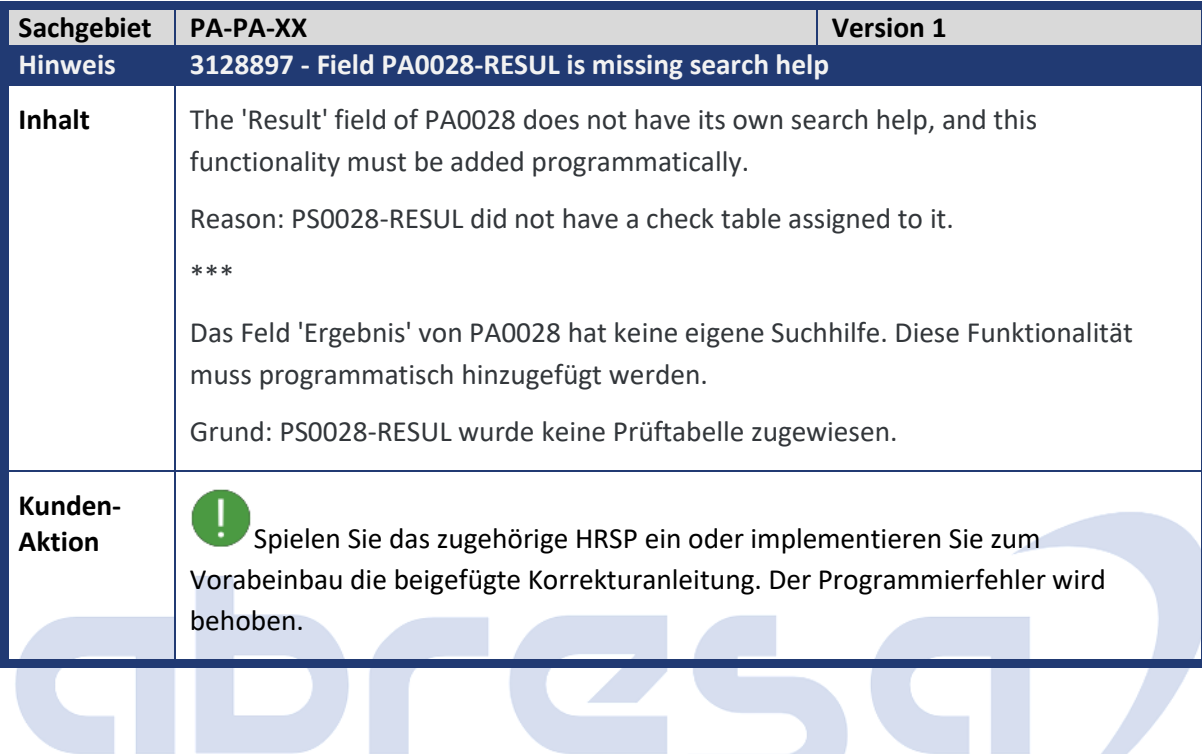

<span id="page-36-1"></span>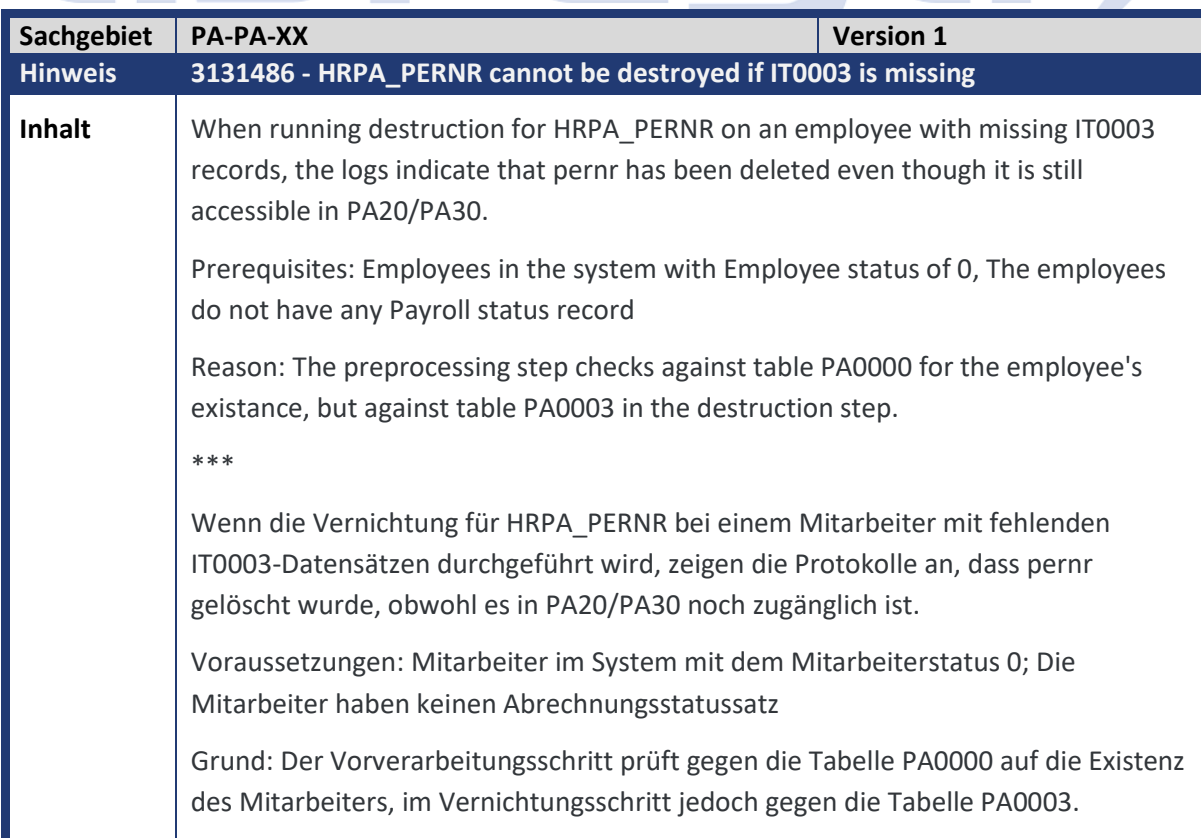

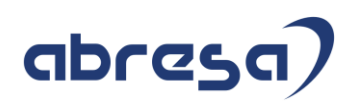

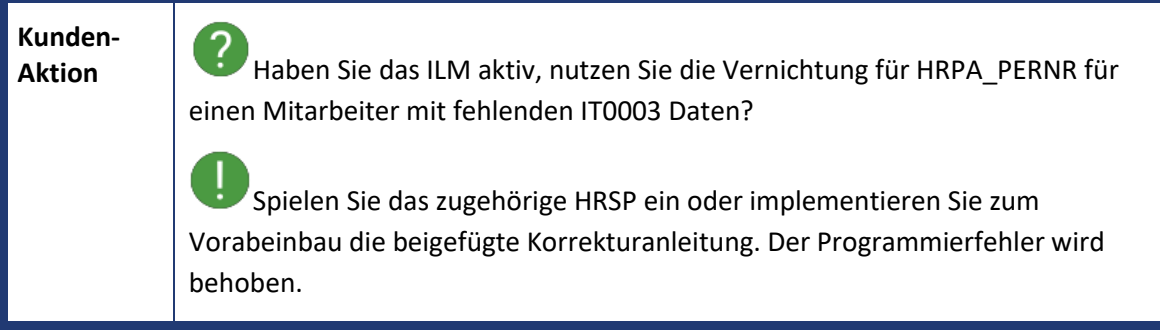

<span id="page-37-0"></span>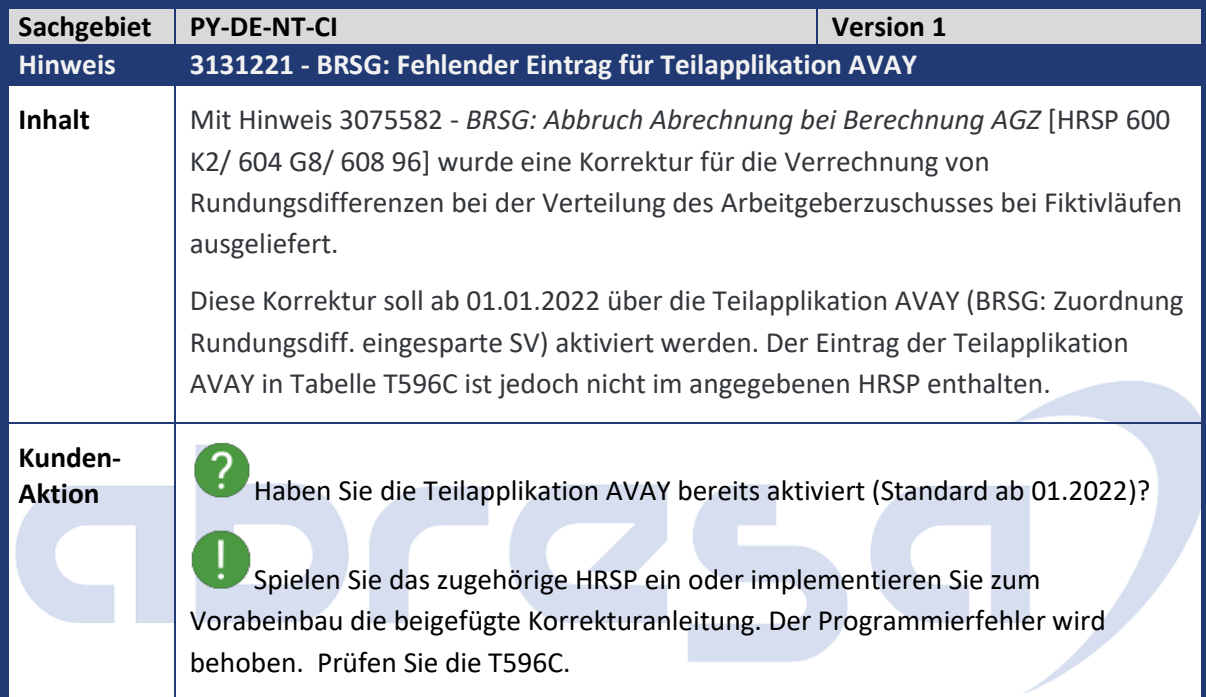

<span id="page-37-1"></span>![](_page_37_Picture_165.jpeg)

![](_page_38_Picture_1.jpeg)

<span id="page-38-0"></span>![](_page_38_Picture_155.jpeg)

![](_page_39_Picture_1.jpeg)

## **Kunden-**

**Aktion** Bitte implementieren Sie unbedingt die angefügte Korrekturanleitung oder spielen Sie das angegebene HRSP (voraussichtl Mai) ein.

<span id="page-39-0"></span>![](_page_39_Picture_118.jpeg)

<span id="page-39-1"></span>![](_page_39_Picture_119.jpeg)

![](_page_40_Picture_1.jpeg)

<span id="page-40-0"></span>![](_page_40_Picture_111.jpeg)

![](_page_41_Picture_1.jpeg)

## <span id="page-41-0"></span>**3.Hinweise für den Öffentlichen Dienst**

# abres C /

![](_page_42_Picture_1.jpeg)

## <span id="page-42-0"></span>**4. Aktuelle Dateien**

*Abruf am 17.12.2021*

![](_page_42_Picture_82.jpeg)

# abres  $\blacksquare$